# JIHOČESKÁ UNIVERZITA V ČESKÝCH BUDĚJOVICÍCH ZEMĚDĚLSKÁ FAKULTA

Studijní program: B4131 - Zemědělství Studijní obor: Zemědělská a dopravní technika Katedra: [Zemědělské, dopravní a manipulační techniky](http://kzt.zf.jcu.cz/) Vedoucí katedry: doc. RNDr. Petr Bartoš, Ph.D.

# BAKALÁŘSKÁ PRÁCE

# Zjišťování pevnostních charakteristik výrobků u 3D tisku

Vedoucí bakalářské práce: Ing. Martin Filip

Autor bakalářské práce: Jan Čech

České Budějovice, 2020

# JIHOČESKÁ UNIVERZITA V ČESKÝCH BUDĚJOVICÍCH Zemědělská fakulta

Akademický rok: 2018/2019

# ZADÁNÍ BAKALÁŘSKÉ PRÁCE

(projektu, uměleckého díla, uměleckého výkonu)

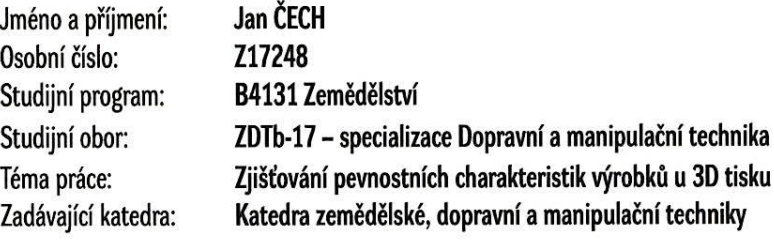

# Zásady pro vypracování

#### Cíl práce:

Student se v bakalářské práci bude zabývat pevnostními charakteristikami součástek vytištěných na 3D tiskárně. Cílem práce je porovnat pevnostní charakteristiky součástek zhotovených vrstvením vláken v podélném a příčném směru na tiskárně Profi3Dmaker s vlastnostmi původního materiálu.

Struktura hlavní části práce bude následující:

- 1. Stručný úvod do problematiky
- 2. Princip 3D tisku
- 3. Metodika pokusů
- 4. Výsledky
- 5. Diskuse
- 6. Závěr

Součástí práce může být soubor fotografií či video dokumentace, který bude přiložen na datovém nosiči. Umožní-li to charakter získaných dat, pokusí se student výsledky opublikovat.

25 - 30 stran dle potřeby tištěná/elektronická Seznam doporučené literatury:

SHIGLEY, Joseph Edward, Charles R. MISCHKE a Richard G. BUDYNAS, VLK, Miloš, ed. Konstruování strojních součástí. V Brně: VUTIUM, 2010. Překlady vysokoškolských učebnic. ISBN 978-80-214-2629-0.

MÜLLER, Miloslav a Zdeněk PETRŽELA. Strojírenská technologie část I. – II. 2011. ISBN registrační číslo CZ.1.07/1.1.04/02.0071.

KLOSKI, Liza Wallach a Nick KLOSKI. Začínáme s 3D tiskem. Brno: Computer Press, 2017. ISBN 978-802-5148-761.

DAVIS, Joseph R. Tensile Testing, 2nd Edition. ASM Internationa, 2004. ISBN 9781615030958.

REDWOOD, Ben, Filemon SCHÖFFER a Brian GARRET. The 3D printing handbook: technologies, design and applications. Amsterdam: 3D Hubs, [2017]. ISBN 978-90-827485-0-5.

HORNE, Richard a Kalani Kirk HAUSMAN. 3D printing for dummies. 2nd edition. Hoboken, NJ, [2017]. ISBN 978-1119386315.

Vedoucí bakalářské práce:

Ing. Martin Filip Katedra zemědělské, dopravní a manipulační techniky

Datum zadání bakalářské práce: Termín odevzdání bakalářské práce: 22. ledna 2019 15. dubna 2020

V Českých Budějovicích dne 19. března 2019

 $U. t$ ╮

**JIHOČESKÁ UNIVERZITA**  $\circledcirc$ V ČESKÝCH BUDĚJOVICÍCH ZEMĚDĚLSKÁ FAKULTA studijní oddělení Studentská 1668, 17905 České Budějevice

doc. RNDr. Petr Bartoš, Ph.D. vedoucí katedry

prof. Ing. Miloslav Šoch, CSc., dr. h. c. děkan

#### Prohlášení autora

Prohlašuji, že v souladu s § 47 b zákona č. 111/1998 Sb. v platném znění souhlasím se zveřejněním své diplomové práce, a to v nezkrácené podobě elektronickou cestou ve veřejně přístupné části databáze STAG provozované Jihočeskou univerzitou v Českých Budějovicích na jejích internetových stránkách, a to se zachováním mého autorského práva k odevzdanému textu této kvalifikační práce. Souhlasím dále s tím, aby toutéž elektronickou cestou byly v souladu s uvedeným ustanovením zákona č. 111/1998 Sb. zveřejněny posudky školitele a oponentů práce i záznam o průběhu a výsledku obhajoby kvalifikační práce. Rovněž souhlasím s porovnáním textu mé kvalifikační práce s databází kvalifikačních prací Theses.cz provozovanou Národním registrem vysokoškolských kvalifikačních prací a systémem na odhalování plagiátů.

V Českých Budějovicích dne: Podpis studenta

# **Poděkování**

Rád bych poděkoval panu Ing. Martinu Filipovi za příkladné vedení práce, ochotu a velmi cenné rady.

Chci také poděkovat zemědělské fakultě za umožnění přístupu k 3D tiskárně a trhacímu stroji.

V neposlední řadě patří poděkování panu Martinu Burianovi, který mi napomáhal řešit problémy s tiskem spojené.

#### **Abstrakt**

Práce se zabývá 3D tiskem pomocí technologie FMD. Porovnávány jsou materiály PLA a Pet-G. Dále je porovnávána poloha tisku, horizontální a vertikální. Výsledky značně ovlivňuje také výška vrstvy. Proto bude testována vyšší vrstva 0,25 mm a nižší vrstva 0,15 mm. Výsledky se získají pomocí tahové zkoušky.

**Klíčová slova:** 3D tisk, poloha tisku, výška vrstvy, filament, 3D tiskárna, PLA, Pet-G, tahová zkouška, zdvih, platforma

#### **Abstrakt**

This work inquires into the 3D printing by means of FMD technology. There are compared PLA and Pet-G materials. Further, the horizontal and the vertical printing positions are compared. The results are influenced by the height of the layer as well. There are tested higher layer of 0.25mm and lower layer of 0.15mm. The results are acquired by tensile test.

**Keywords:** 3D printing, printing position, height of the layer, filament, 3D printer, PLA, Pet-G, tensile test, upstroke, platform

# **Obsah**

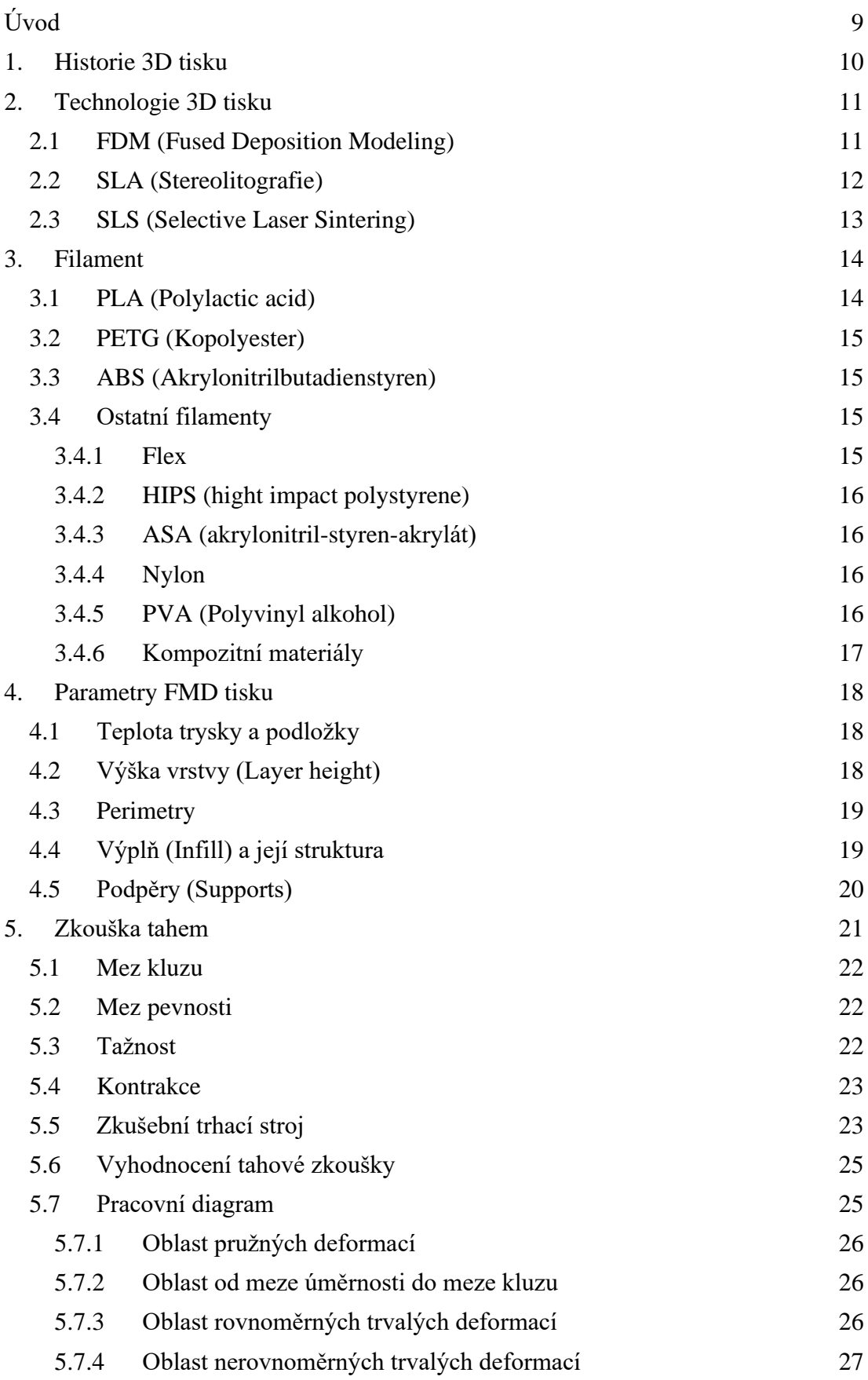

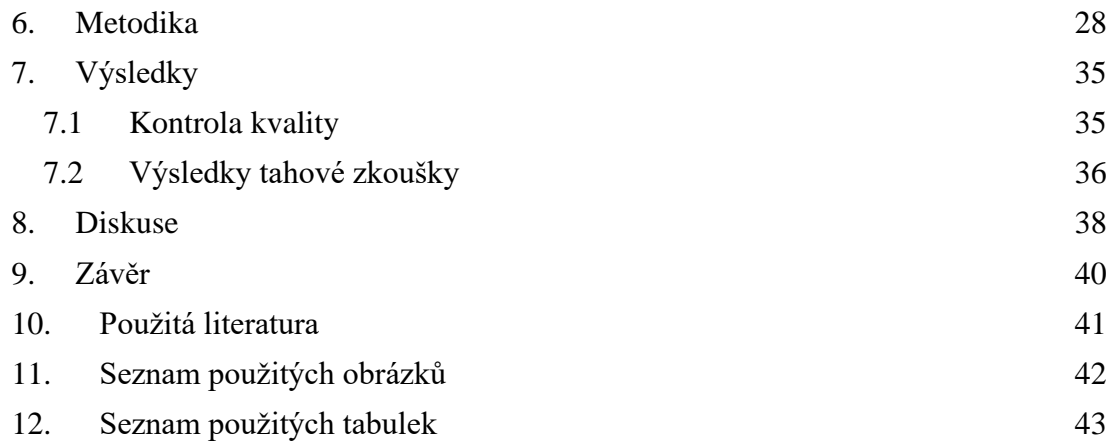

# <span id="page-8-0"></span>**Úvod**

.

3D tisk je proces, při kterém se vytváří z digitálního 3D modelu model fyzický. Může se zdát, že 3D tisk je velice mladý, ale opak je pravdou. První projekty se začaly objevovat před několika desítkami let. Do nedávna byly 3D tiskárny velice drahé, tisk byl náročný a velikost tiskáren také nebyla zanedbatelná. Až moderní technologie napomohla rozšířit 3D tisk mezi komunity.

Cílem bakalářské práce je zjištění pevnostní charakteristiky 3D modelů při použití dvou různých materiálů. Konkrétně se jedná o materiály PLA a PET-G. Tisk proběhne na tiskárně Profi 3D Maker. Modely se budou tisknout v horizontální a ve vertikální poloze. Použita bude technologie FDM (Fused Deposition Modeling). Po vytisknutí se modely podrobí trhací zkoušce pro získání grafu pevnostní charakteristiky. Následná data se porovnají a zjistí se, která poloha tisku a který z materiálů vydrží větší tahové zatížení.

# <span id="page-9-0"></span>**1. Historie 3D tisku**

3D tisk je o mnoho starší technologie, než si většina lidí myslí. Roku 1984 byla vynalezena technologie stereolitografie (SLA), a to panem Chuckem Hullem. Tuto technologii si patentoval a poté si založil firmu 3D System. Jeho firma v roce 1987 představila stroj SLA1. S nástupem této nové technologie se mnohé změnilo. Vynálezci a designéři si nyní mohli své návrhy vytvořit a otestovat. Nemuseli tak investovat vysoké finanční náklady. Firma následně vytvořila produkt pro širokou veřejnost, byl to model SLA250. (Horne, 2017)

Roku 1988 si nechal Carl Deckard patentovat Selectiv Laser Sintering technologii (SLS). Následně, 4 roky poté, roku 1992 patentovala firma Stratasys technologii FDM. Díky těmto patentům byly vynalezeny tři hlavní technologie pro 3D tisk.

Z počátku 21. století vznikl projekt RepRap (replicating rapid prototyper), zde se sdílí návody a rady. Například jak si vytisknout nebo sestavit svoji 3D tiskárnu. Tento projekt dal vzniknout komunitám zabývajícím se 3D tiskem a napomohl vývoji dalších technologií 3D tisku. (Redwood, 2017)

Důležitým rokem byl rok 2009. Tehdy byla ukončena platnost patentu technologie Fused Deposition Modeling (FDM). To zapříčinilo veliký rozvoj inovací u FDM tiskáren, které se díky tomu staly levnější a dostupnější veřejnosti. V tomto období vzniká v České republice firma Original Průša Research, jejímiž produkty jsou 3D tiskárny a jejich příslušenství. Vyznačují se finanční dostupností pro širokou veřejnost a vysokou kvalitou. (Wallach, 2017)

V současnosti je 3D tisk už docela rozšířeným odvětvím. Mnoho firem již 3D tisku využívá ve výrobních procesech. 3D tisk se začíná využívat i v moderním zdravotnictví díky nízkým nákladům a veliké flexibilitě tvarů (Prusa, 2016).

# <span id="page-10-0"></span>**2. Technologie 3D tisku**

Všechny technologie 3D tisku mají stejný princip – postupné nanášení vrstev na sebe. V dnešní době zatím nebyla vynalezena univerzální technologie, která by byla vhodná na všechna použití. Nejrozšířenější technologie 3D tisku můžeme rozdělit podle toho, jaký používáme tiskový materiál a jak ho budeme zpracovávat.

#### <span id="page-10-1"></span>**2.1 FDM (Fused Deposition Modeling)**

V současné době jde o nejrozšířenější a nejdostupnější technologii 3D tisku. Někdy bývá též nazývána jako FFF (Fused Filament Fabrication). Technologie využívá roztavených termoplastických polymerů (tisková struna), které jsou tiskovou hlavou, za pomoci trysky, nanášeny na tiskovou podložku ve tvaru zvoleného modelu.

FDM tiskárna je složena z tiskové hlavy a platformy. Tisková hlava je vybavena tryskou, v níž se taví filament (tisková struna). Podle typu konstrukce tiskárny se platforma při tisku pohybuje vertikálně nebo horizontálně. (Redwood, 2017)

Filament nejdříve vložíme do držáku u tiskárny. Zapneme tiskárnu a necháme trysku v tiskové hlavě (extruder) nažhavit. Když je tryska nažhavena, zavedeme filament do tiskové hlavy. Ta se pohybuje v osách X, Y, Z za pomoci krokových motorků. Roztavený filament je vytlačován tryskou na platformu, na níž chladne a následně tuhne. Když extruder dokončí vrstvu, posune se o kousek výš (záleží na typu tiskárny, může se posunout níž podložka). Na dokončenou vrstvu je tisknuta vrstva další. Tímto způsobem se celý proces opakuje, až je celý model vytisknut. (Horne, 2017)

Do této tiskárny lze použít nepřeberné množství filamentů různých barev. U této technologie se využívá tvorby podpor. Zvláště u modelů se složitou a převislou geometrií. Podpory však můžeme z modelu ručně odstranit. (Prusa, 2016)

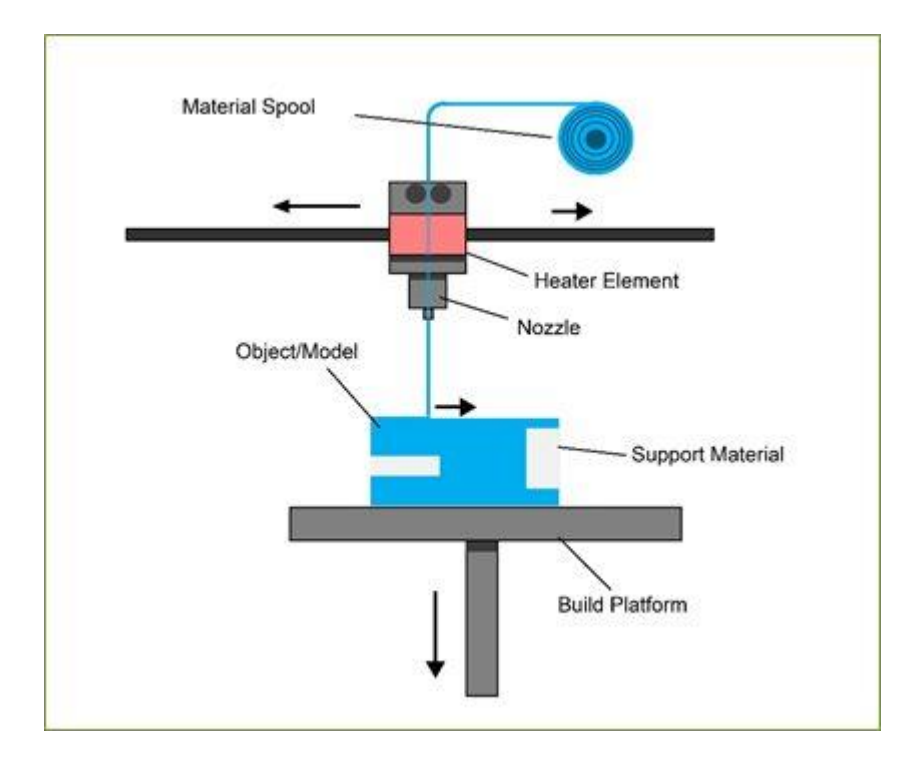

Obrázek 1: Princip FMD tisku Zdroj: THE TECHNOLOGY HOUSE (2020)

## <span id="page-11-0"></span>**2.2 SLA (Stereolitografie)**

Tato technologie funguje na principu vytvrzování světlocitlivé pryskyřice za pomoci laseru. Tisková plocha se při každé vrstvě posune a proběhne vytvrzení fotopolymeru na určených místech. Když porovnáme tisk na této tiskárně s tiskem na FMD tiskárně, tak tisková plocha je menší, tisk trvá déle a pryskyřice je toxická. Ale navzdory tomu je tisk mnohem detailnější. SLA tiskárny se převážně používají ve šperkařství a v medicíně. Vytisknutý model je velice hladký a detailní, nejsou na něm tolik patrné jednotlivé vrstvy jako u FMD tisku. (Prusa, 2016)

Tisková plocha je ponořena v kapalné pryskyřici. Řídicí jednotkou řízený paprsek ultrafialového laserového paprsku se za pomoci zrcadel usměrní na povrch polymeru. V místě kontaktu paprsku s polymerem pryskyřice tuhne. Po vytvrzení celé vrstvy klesá tisková plocha o určenou vzdálenost. Tento proces se opakuje, dokud není model celý vytisknut. Po vytisknutí se musí model vytvrdit pod UV světlem.

U této technologie je opět nutné využití podpor, které se na konci procesu ručně odstraní. (Wallach, 2017)

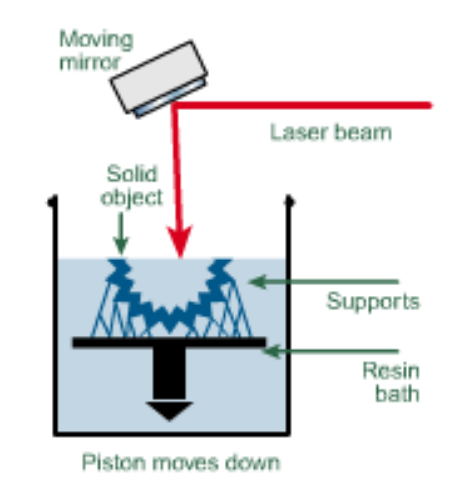

Obrázek 2: Princip SLA tisku Zdroj: LASER PROTOTYPES (2012)

#### <span id="page-12-0"></span>**2.3 SLS (Selective Laser Sintering)**

K další technologii 3D tisku patří SLS. Nová vrstva se tvoří nánosem jemného prášku. Ten se laserem spéká v těch místech, která mají být součástí výtisku.

Tiskárna je tvořena silným laserem, dvěma káděmi a válcem. Nejčastěji je použit CO2 laser, který disponuje výkonem až 250 W. V první kádi se nachází zásoba práškového materiálu, proto jí nazýváme káď zásobovací. Druhou káď nazýváme stavební kádí, zde se tiskne model. Pro roztírání práškového materiálu po druhé kádi slouží válec. (3D Printing Industry, 2014)

Na začátku tisku válec rozprostře práškový materiál v souvislé vrstvě po stavební kádi. Tiskový prášek obsahuje malé kousky plastu, keramiky, skla, dokonce i kovu. Laserový paprsek spéká prášek k sobě dle navrženého modelu. Když se vrstva dokončí, stavební podložka klesá. Válec nanese novou vrstvu prášku na již vytvrzenou vrstvu. Další vrstva je opět spékána. Takto se celý proces opakuje, dokud není hotov finální model. Ten se po dokončení očistí od zbylého tiskového prášku. Ten lze dokončení tiskového procesu využít pro další tisk. Výtisk musíme před očištěním nechat zchladnout. (Redwood, 2017)

Velikou výhodou u této technologie je to, že prášek slouží zároveň jako podpůrná struktura během tisku. Kvůli tomu lze tisknout velice složité tvary, které by za pomoci jiných technologií nešlo vytvořit. Zároveň tak nemůže dojít k poškození modelu při odstraňování podpor. (Prusa, 2016)

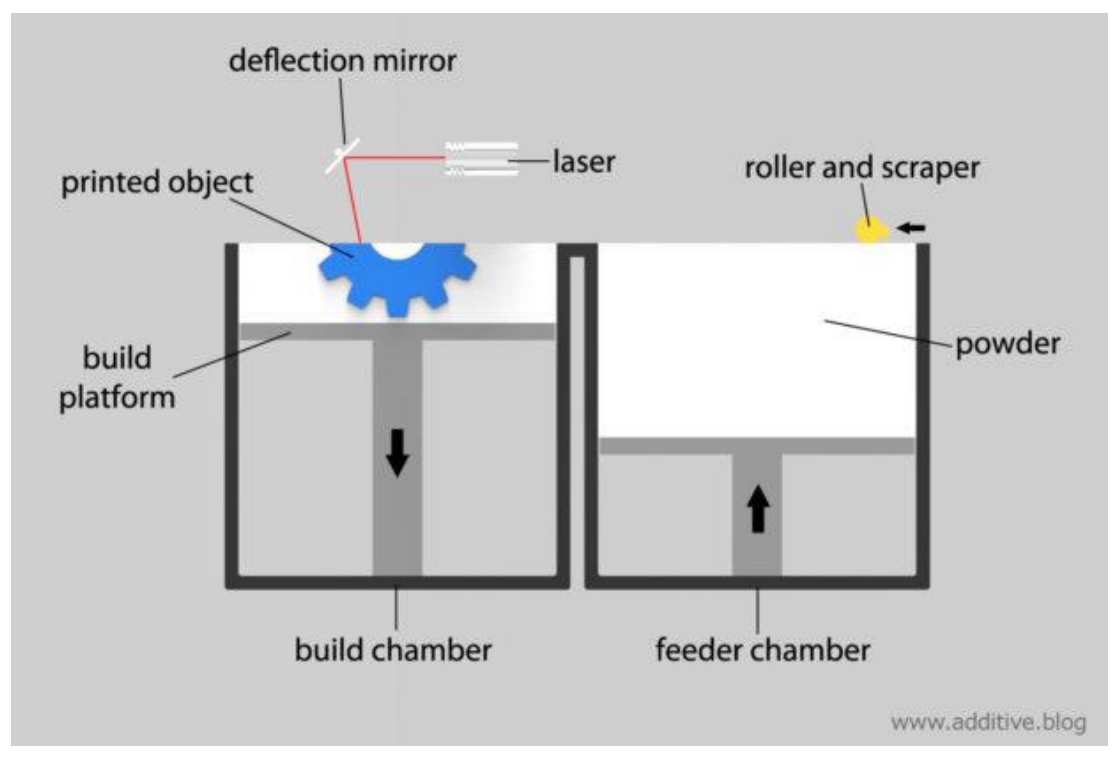

Obrázek 3: Princip SLS tisku Zdroj: ADDITIVE BLOG (2017)

# <span id="page-13-0"></span>**3. Filament**

V následujícím textu je pozornost věnována pouze technologii FDM. U této technologie se k tisku využívá filamentu, což je tisková struna. Ta má kulatý průměr a prodává se namotaná na cívce. Na trhu lze sehnat nepřeberné množství barev a druhů od různých výrobců. Popíši zde pár nejvíce používaných filamentů a jejich výhody a nevýhody.

## <span id="page-13-1"></span>**3.1 PLA (Polylactic acid)**

Bezesporu nejpoužívanějším a zároveň i nejoblíbenějším materiálem je PLA (kyselina polymléčná). Syntetické PLA vlákno bylo objeveno již v roce 1932. Začalo se pokusně používat k výrobě chirurgických nití a implantátů. Dnes je tento materiál hojně používán tiskařskými začátečníky, protože tisk s ním není náročný a zároveň je levný. Jeho teplota tání je poměrně nízká, a to 180 °C až 200 °C. PLA má malou tepelnou roztažnost, proto se při tisku nijak nekroutí a neodlepuje se od podložky. Dnes se vyrábí z kukuřičného škrobu a při tisku příjemně voní. Jeho primární využití je zaměřeno na balení potravin s krátkou dobou trvanlivosti. PLA plasty nejsou

toxické, můžeme je proto najít v podobě fólií na vážený sýr, vaniček na saláty či kelímků pro rychlé občerstvení. Dále se z PLA vyrábí umělé příbory a tácky. Vytisknuté modely jsou vhodné k ukládání potravin. Oproti tomu jeho nevýhoda je nízká tepelná odolnost. Měkne již při teplotě okolo 60 °C. Na to musíme myslet při výběru materiálu a také při výběru místa, kde bude finální model umístěn. PLA je sice tvrdé, ale zároveň křehké. Při namáhání se neohýbá, ale praská. Zároveň je nejméně odolný proti povětrnostním vlivům a UV záření. (Prusa, 2016)

## <span id="page-14-0"></span>**3.2 PETG (Kopolyester)**

Tento materiál se řadí do skupiny termoplastů. Vyžaduje přesnost na teplotu, ta by měla být 250 °C  $\pm$  10 °C. Začíná měknout okolo 220 °C. Je náchylný na tahání vláken při přejíždění tiskové hlavy (stringování). Jeho tepelná roztažnost je poměrně malá, proto se na tiskové podložce nekroutí a neodlepuje. Stejně jako PLA je vhodný na uchovávání potravin. Při působení síly nepraská, ale ohýbá se. Nevýhodou u tohoto materiálu je jeho nerozpustnost v acetonu a náchylnost na poškrábání. Díky dobrému přilnutí vrstev a zanedbatelné rozpustnosti ve vodě je vhodný pro vodotěsné tisky. (Kloski, 2017)

#### <span id="page-14-1"></span>**3.3 ABS (Akrylonitrilbutadienstyren)**

Tento materiál lze pořídit za poměrně dostupnou cenu, je velice houževnatý, tuhý a zároveň lehký. Oproti tomu, tento polymer disponuje vysokou odolností proti mechanickému poškození, zároveň je odolný proti kyselinám a hydroxidům. Teplota zpracování se pohybuje od 210 °C do 250 °C. Je možné jej sehnat v nepřeberném množství barev od různých výrobců. Modely vytvořené z tohoto materiálu ztrácejí pevnost až okolo 98 °C, což nabízí široké využití. Například právě z tohoto materiálu se vyrábí stavebnice LEGO. Nesporná výhoda ABS je, že se rozpouští v acetonu. Dá se tak acetonem spojovat nebo vyhlazovat. Velkou nevýhodou je poměrně vysoká úroveň tepelná roztažnost. Ta způsobuje odlepování od podložky a kroucení modelu během tisku. Nezanedbatelný je také zápach při tisku. (MaterialPro3D, 2020)

#### <span id="page-14-2"></span>**3.4 Ostatní filamenty**

#### <span id="page-14-3"></span>**3.4.1 Flex**

Tento materiál se chová velice podobně jako guma. Při ohybu nepraská, ale ohýbá se. Je nabízen v několika stupních tvrdosti. Čím je filament měkčí, tím je tisk náročnější. Hojně se využívá například při tisku různých silentbloků, obalů na mobilní telefony a mnoha dalších věcí. Nelze jej použít v tiskárnách s nepřímým podavačem. Teplota zpracování je velice podobná jako u PLA.

#### <span id="page-15-0"></span>**3.4.2 HIPS (hight impact polystyrene)**

Jedná se o houževnatý polystyrén s příměsí kaučuku. HIPS lze velice snadno lepit i natírat. Je vhodný na tisk rozměrnějších objektů, to díky své výborné prostorové stabilitě a také díky nízké ceně. Ta se pohybuje okolo 0,40 Kč/g. Častěji je ale využíván pro tvorbu podpor. Tisk je podobný jako s ABS, avšak je velice snadno rozpustitelný. Používá se také při tisku složitých struktur. Většinou se tiskne na dvouhlavých tiskárnách, nejčastěji v kombinaci s ABS. Jde o poměrně lehký materiál, který jde rozpustit lemonesolem. Teplota zpracování je od 190 °C do 230 °C.

#### <span id="page-15-1"></span>**3.4.3 ASA (akrylonitril-styren-akrylát)**

ASA byl vytvořen jako alternativa ABS, proto jsou jeho vlastnosti velice podobné ABS. Jedná se o termoplast který je velice odolný proti UV záření a vysokým teplotám. Hodí se na tisk modelů, které budou umístěny venku. Jeho předností je dobrá rozměrová stabilita a kvalita tisku při náročných detailech. Vysoká kvalita zůstává i při tisku malých modelů. Zároveň je také odolný proti žloutnutí. Nevýhoda je ovšem v tom, že při rychlém zchlazení může prasknout. Navíc je poměrně drahý. (Redwood, 2017)

#### <span id="page-15-2"></span>**3.4.4 Nylon**

Nylon je velice všestranným a odolným materiálem. Díky vysoké adhezi může být tisknut ve velice tenkých vrstvách. Můžeme na něj nanést jakoukoliv krycí barvu. Vytisknuté modely jsou na povrchu drsné, následně ale mohou být vyhlazeny.

Nevýhodou u nylonu je to, že absorbuje vzdušnou vlhkost. To je komplikace při tisku, proto musí být filament absolutně suchý. V opačném případě vzniknou na materiálu bublinky. Musíme tedy materiál uzavírat do obalů, které jsou vzduchotěsné.

#### <span id="page-15-3"></span>**3.4.5 PVA (Polyvinyl alkohol)**

Je zcela rozpustný ve vodě. Díky této vlastnosti se používá k tisku podpor u složitých modelů. U těchto modelů je následné odstraňování podpor velice náročné.

Proto se používá právě PVA, které je následně rozpuštěno ve vodě. Avšak k tisku těchto modelů je nutné použít více hlavové tiskárny. Většinou se používá v kombinaci s materiálem PLA, který je vodou nerozpustný. PVA je zcela nepoužitelný na modely, které budou umístěny venku. Teplota zpracování je od 190 °C do 230 °C. (3D Printing Industry, 2014)

### <span id="page-16-0"></span>**3.4.6 Kompozitní materiály**

Mezi kompozitní materiály patří například bronzefill, woodfill, copperfill a mnohé další. Základ tvoří plast, do kterého jsou přidány ostatní materiály v podobě prachu. Tyto materiály jsou velice abrazivní, proto při dlouhodobém tisku je nutno používat tvrzené trysky. Ty mohou být například vytvořeny z rubínu. Po finálních úpravách a leštění jsou tyto materiály velmi vzhledné. (Prusa, 2016)

# <span id="page-17-0"></span>**4. Parametry FMD tisku**

Každá z metod vyžaduje rozdílné tiskové parametry a má rozdílné nároky na tiskové prostředí. Orientace v nastavení těchto parametrů je pro správný tisk klíčová. Z hlediska tiskové metody FMD jsou důležitými parametry především teplota trysky a podložky, výška vrstvy, perimetry, výplně a podpory. (Prusa, 2016)

## <span id="page-17-1"></span>**4.1 Teplota trysky a podložky**

Každý výrobce udává ke konkrétnímu typu filamentu optimální teplotní rozsah pro tisk. Při změně teploty se budou měnit jednak vizuální vlastnosti, ale také především ty pevnostní. Během tisku se teplota trysky nejčastěji pohybuje v rozmezí od 200 °C do 240 °C a teplota podložky okolo 40 °C – 100 °C. (Redwood, 2017)

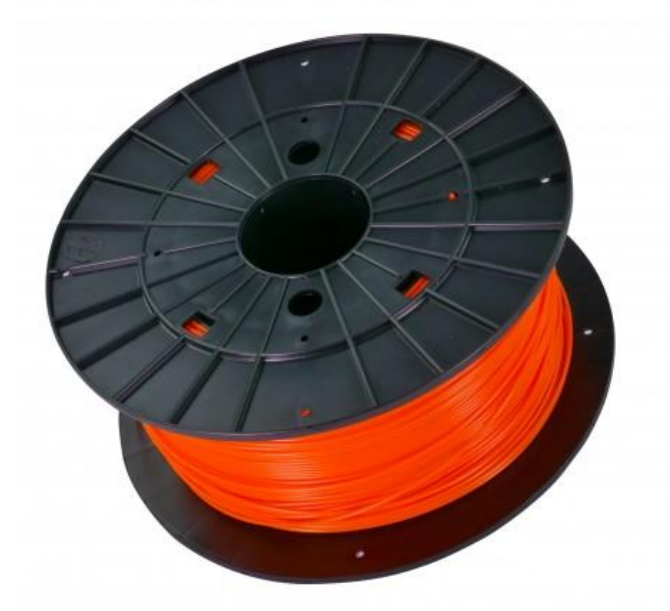

Zdroj: PRUSA RESEARCH (2020) Obrázek 4: Filament

## <span id="page-17-2"></span>**4.2 Výška vrstvy (Layer height)**

Výška tisku přímo úměrně ovlivňuje dobu tisku. Jednotlivé vrstvy jsou více patrné, když je výška vrstvy vyšší. Obyčejně se používá výška vrstvy 0,15 mm. Chceme-li dosáhnout při tisku větších detailů, zvolíme vrstvu tenčí. Tím ale prodlužujeme čas tisku. Určitého kompromisu lze docílit tím, že tam kde požadujeme detailnější tisk, použijeme vrstvu tenčí než ve zbytku modelu. Při tisku velkých modelů, u kterých není požadována příliš vysoká kvalita, použijeme velkou trysku.

Díky ní můžeme zvolit velkou výšku vrstvy a tak podstatně zkrátit celkový čas tisku. (Wallach, 2017)

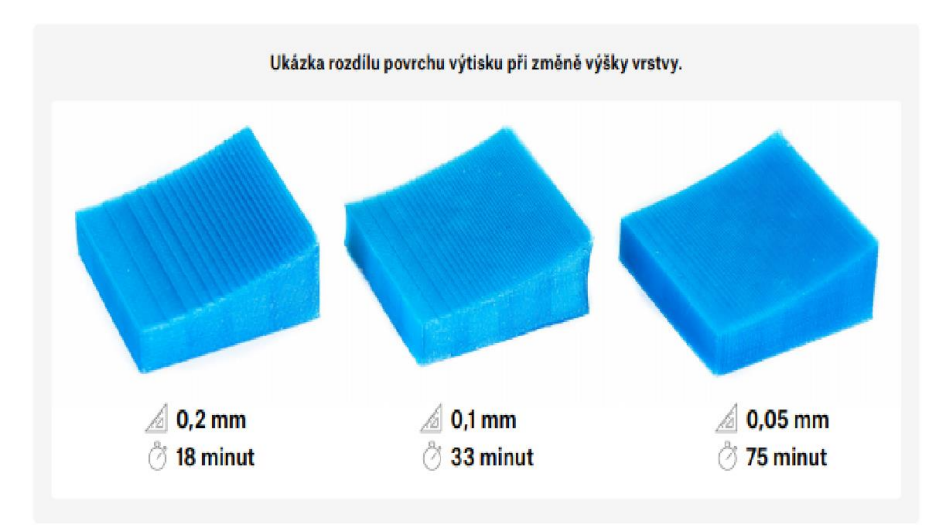

Obrázek 5: Ukázka rozdílu výšky vrstvy oproti času tisku Zdroj: PRUSA RESEARCH (2020)

# <span id="page-18-0"></span>**4.3 Perimetry**

Perimetry určují počet tiskových vláken, z nichž jsou tvořeny obvodové stěny. Čím větší počet perimetrů je použit, tím bude stěna silnější. Vyšší počet perimetrů se požívá při tisku složitějších geometrií, například šikmé stěny. V případě příliš nízkého počtu perimetrů, může dojít ke snadnému zhroucení takovéto geometrie. (Prusa, 2016)

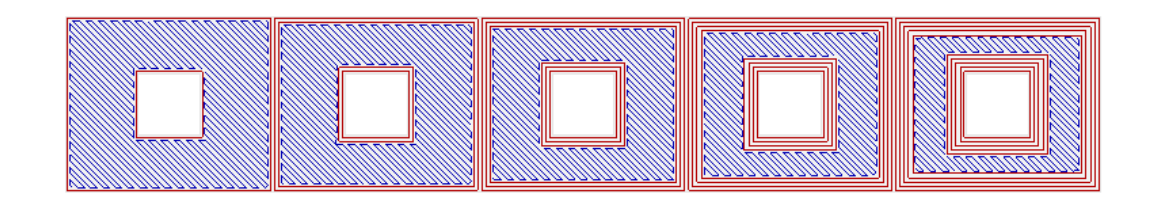

Obrázek 6: Ukázka počtu perimetrů-1,2,3,4,5 Zdroj: GILES BATH GATE (2016)

# <span id="page-18-1"></span>**4.4 Výplň (Infill) a její struktura**

Výplň se udává v procentech z celkového prostoru. Duté modely 0 %, běžné modely 10-20 %. Vzor výplně si můžeme zvolit sami. Velkou měrou také ovlivňuje

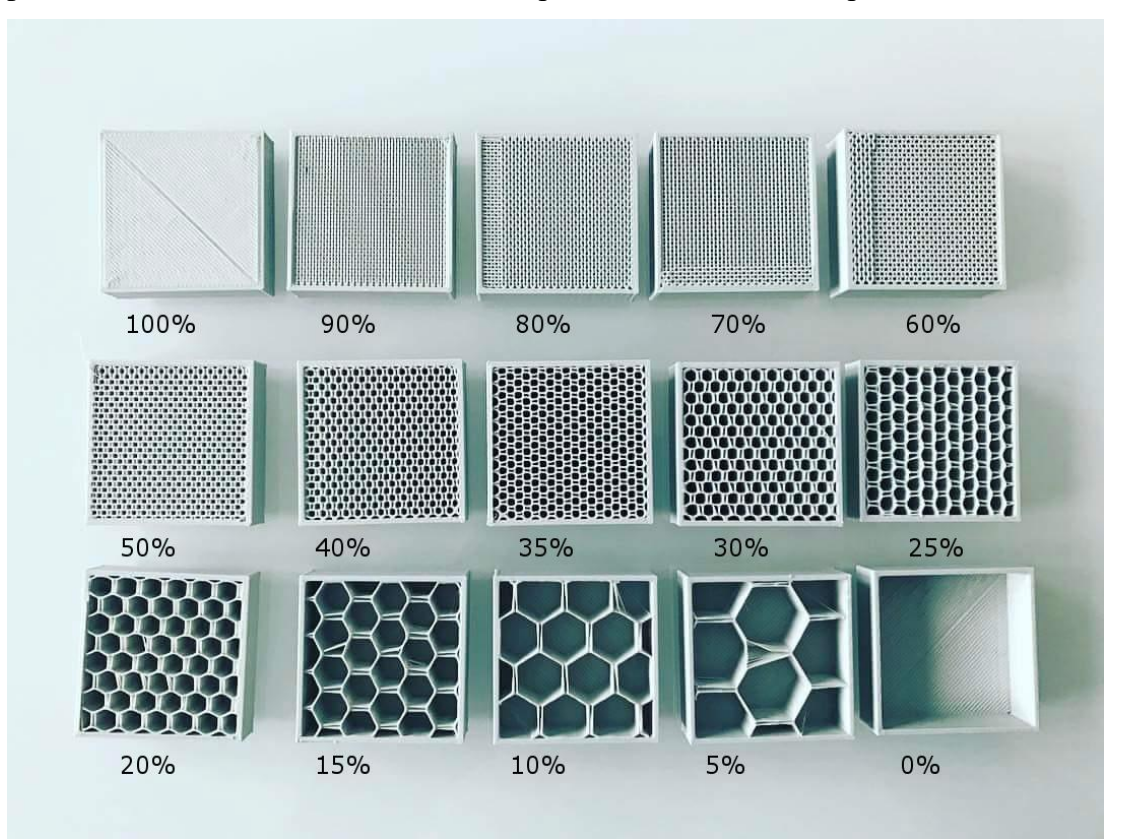

pevnost modelu, dobu tisku a v neposlední řadě také spotřebu filamentu.

Obrázek 7: Vzor hustoty výplně Zdroj: MY 3D PRINT PRO (2019)

# <span id="page-19-0"></span>**4.5 Podpěry (Supports)**

Protože tisk nelze provádět ve vzduchu, je potřeba u některých modelů s převislou geometrií využít podpěr. Podpěry se po dokončení odstraňují. U dražších tiskáren je možnost použít extruder s dvěma tryskami. Díky takovému extruderu lze tisknout podpěry například z PVA materiálu a zbytek modelu z nějakého jiného. PVA se při kontaktu s vodou rozpustí, což velice ulehčuje finální dokončování modelu a nehrozí případné poškození při vylamování podpor. (Horne, 2017)

# <span id="page-20-0"></span>**5. Zkouška tahem**

Uvádí se, že tato zkouška patří mezi nejstarší laboratorní zkoušky. Leonardo da Vinci ji prováděl již v 15. století, a to při zkoušce pevnosti konopných lan. Stavební a konstrukční materiály se ve velkém začaly testovat až od druhé poloviny 19. století. Zkouška tahem je velice jednoduchá. Díky jejím přímým výsledkům je také velice důležitá a velmi rozšířená. (Forejt, 2006)

Tahová zkouška je prováděna podle normy ČSN EN 10 002-1 - Zkouška tahem za okolní teploty. Tato zkouška je prováděna pomocí pomalu navyšujícího tahového zatížení na upnuté zkušební tyči až do doby, kdy nastane bod zlomu. Během pokusu musí být okolní teplota v rozmezí od 10 °C do 35 °C. Pokud si to pokus vyžaduje, může být teplota zvýšena nebo snížena. (Hosford, 2005)

Zkušební tyč se před zkouškou tahem upevní na obou koncích do univerzálního trhacího zařízení a následně se začne pozvolna napínat. Napínání vzorku nejčastěji probíhá do té doby, než se vzorek přetrhne. Během tohoto procesu stroj pořizuje grafický záznam o průběhu zkoušky, většinou v závislosti prodloužení na sílu. Z tohoto grafu je poté možné vypočítat různé veličiny, které charakterizují plastické a elastické vlastnosti materiálu. Mezi ně se řadí kontrakce, mez pevnosti v tahu, mez kluzu a tažnost. Pro technické výpočty se působící mechanická síla F převádí na mechanické napětí σ. K tomuto převodu musíme znát počáteční plochu průřezu  $S_0$  a použijeme tento vzorec:

$$
\sigma = F / S_0 \qquad (Machek, 2014)
$$

Zkušební tyč se tahem deformuje a dochází k jejímu prodloužení. Význačnou charakteristikou je relativní prodloužení ε, které je vztahem mezi aktuální délkou vzorku L a počáteční délkou vzorku L0:

$$
\varepsilon = (L - L_0) / L_0 = \Delta L / L_0
$$
 (Hosford, 2005)

Dle Hookova zákona při působení malých sil dochází k malým, elastickým deformacím a výsledná pružná deformace materiálu σ je lineární. Youngův model pružnosti tento vztah zachycuje za pomoci konstanty E:

$$
\sigma = E \cdot \varepsilon \qquad (Machek, 2014)
$$

Tento vztah zachycuje okamžitou nedestruktivní elastickou deformaci. Při aplikaci větších sil již není vztah mezi napětím a deformací lineární a dochází k deformaci trvalé neboli plastické. Při těchto silách je deformace složena z elastické a plastické složky. (Forejt, 2006)

#### <span id="page-21-0"></span>**5.1 Mez kluzu**

Okamžik, kdy se projevuje začátek plastické deformace, se nazývá mez kluzu. Pro technickou praxi je tento okamžik velice důležitý. Například různá zařízení nebo konstrukce nemohou být vystaveny vyššímu mechanickému napětí, než je mez kluzu. Pokud ano, tak za určitou dobu může dojít ke ztrátě funkčnosti nebo až k porušení lomem. Vyhodnocuje se napětí odpovídající lokálnímu maximu na křivce (horní mez kluzu) a následné lokální minimum (dolní mez kluzu). U převážné většiny slitin, s polykrystalickým charakterem, je tahová křivka bez anomálií a má obecný charakter. U těchto křivek většinou není dobře rozpoznatelná počáteční lineární závislost mezi deformací a napětím. To znamená, že nalézt okamžik, který odpovídá mezi kluzu není jednoznačné. U takovýchto případů lze určit takzvanou smluvní mez kluzu. Ta připouští plastickou deformaci vzorku v určité úrovni. Mez kluzu určená z trvalé deformace se zatížením Rp0,2 je nejběžnější smluvní mezí kluzu. Jelikož je tato mez vyhodnocována jenom z trvalé deformace, elastická deformace se musí odečíst. To se praktikuje nejčastěji pomocí grafického způsobu. V místě, které odpovídá smluvní hodnotě trvalé deformace, se na ose prodloužení nebo deformace uvede rovnoběžka s čarou označující elastické chování.V místě, ve kterém se čára protne s naměřenou křivkou, se odečte síla. Tato síla se využije k výpočtu meze kluzu. Hodnota meze kluzu je udávána celými čísly v MPa. (Hosford, 2005)

#### <span id="page-21-1"></span>**5.2 Mez pevnosti**

Maximální síla Fmax je síla, při které není porušena celistvost materiálu. Jejím podílem s počátečním průřezem vzorku  $S_0$  dostaneme mez pevnosti  $R_m$ :

$$
R_m = F_{\text{max.}} / S_0 \tag{Machek, 2014}
$$

## <span id="page-21-2"></span>**5.3 Tažnost**

Tažnost charakterizuje plastickou vlastnost materiálu. Čím vyšší je hodnota tažnosti, tím více je materiál trvale deformovatelný. Definice tažnosti se zakládá na změně délky měřeného úseku na zkušebním vzorku před  $(L<sub>0</sub>)$  a po následném provedení tahové zkoušky (Lu) jako relativní prodloužení materiálu:

$$
A = (Lu - L0) / L0 = \Delta L / L0
$$
 (Forejt, 2006)

Hodnota tažnosti je udávána v %, hodnota je vyjadřována na jedno desetinné místo. Tažnost je definována velice jednoduše, v praxi je prováděna tahová zkouška s materiály, které mají různé profily (např. tyče, obdélníkové plechy, trubky a mnoho dalších). To stanovení tažnosti komplikuje. Kvůli těmto komplikacím se používá tzv. geometrická podmínka. Ta zapříčiňuje to, aby všechny číselné hodnoty tažnosti, například u tyčí ze stejného materiálu ale rozdílných profilů, vycházely stejně. Počáteční úsek L0 na vzorku, který je měřený, vypočítáme vztahem pro tažnost Ax. Přitom x je tzv. poměrové číslo. S0 je velikost počátečního průřezu. Může být obdélníkový, kruhový nebo jakýkoliv jiný.

$$
LO = x . S0 \frac{1}{2}
$$
 (Hosford, 2005)

### <span id="page-22-0"></span>**5.4 Kontrakce**

Kontrakce je pojem vyjadřující míru plasticity materiálu, podobně jako tažnost. Uvádí se jako relativní zúžení průřezu na změnách počátečního průřezu  $S_0$  a průřezu v místě lomu Su. Podle vztahu:

$$
Z = (S_0 - S_u) / S_0 = \Delta S / S_0
$$

Výsledná hodnota kontrakce je udávána v %, číslo je uváděno na 1 desetinné místo. (Pecina, 2006)

### <span id="page-22-1"></span>**5.5 Zkušební trhací stroj**

Zkoušky tahem se nejčastěji provádí na univerzálních zkušebních strojích, ty patří mezi základní vybavení laboratoře, zabývající se mechanickými zkouškami. Pomocí těchto univerzálních strojů lze provádět také zkoušky na ohyb nebo na tlak. Materiál mohou zatěžovat jak dynamicky tak i staticky. Je vybaven spoustou snímačů. Stroj může být poháněn hydraulicky nebo mechanicky. Jestliže během pokusu překročí zatížení 200kN, je zapotřebí zvolit stroj s hydraulickým pohonem. U strojů s mechanickým pohonem se síla nejčastěji měří za pomoci dynamometru. U hydraulických se síla snímá v pracovním válci z tlaku oleje.

Nejdůležitější vlastností trhacího stroje je jeho maximální síla. Stroje jsou rozdělené do kategorií právě podle dosažitelné maximální síly a jejich velikosti.

Zkušební vzorky (tyče) se do stroje umisťují pomocí vhodných prostředků. Mohou to být například závitové čelisti, osazené čelisti, klíny atd. (Pecina, 2006)

Právě způsob upnutí může hrát velikou roli u křehkých materiálů. Proto se musí upnutí věnovat pozornost. Zkušební vzorek by měl být upnut tak, aby nedošlo k ohybu. Tahové napětí by mělo působit v ose zkušebního vzorku, ten je možné i předepnout. Tím dosáhneme dokonalé přímosti a souososti. Toto předpětí nesmí být větší než 5 % z očekávané meze kluzu. (Hosford, 2005)

Rychlost posuvu pohyblivého příčníky, tzn. zkušební rychlost, se určuje se podle modulu materiálové pružnosti. (Pecina, 2006)

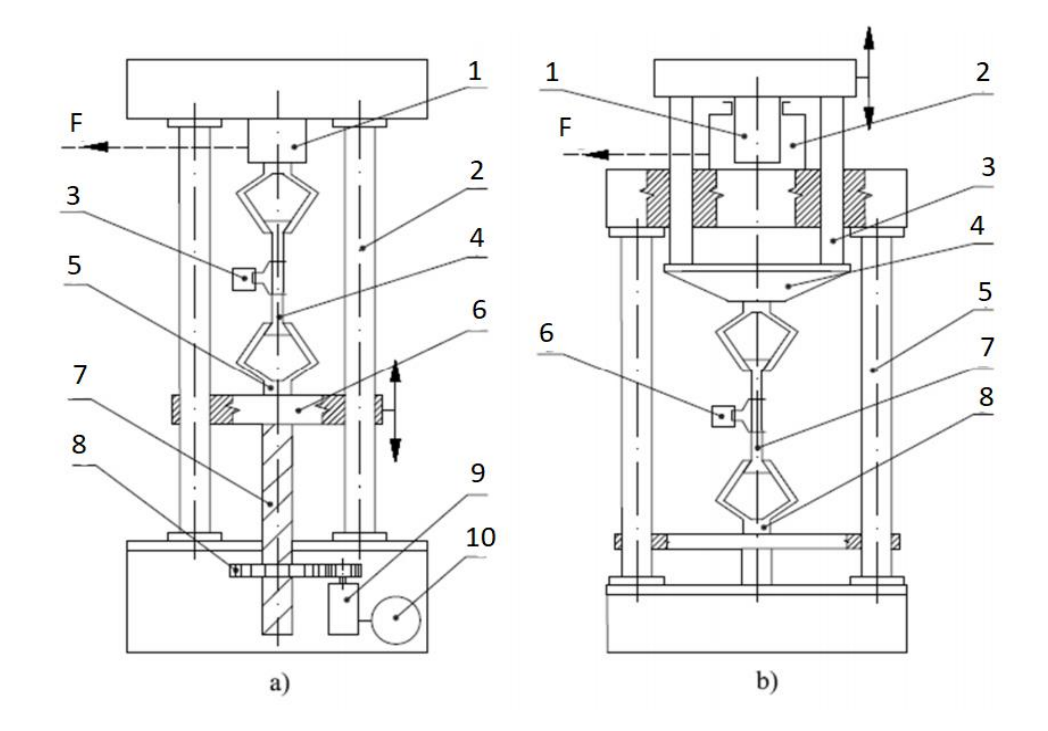

Obrázek 8: Universální zkušební stroj

**a) mechanický:** 1 – dynamometr, 2 – rám stroje, 3 – průtahoměr, 4 - zkušební tyč, 5 – upínací hlava, 6 – pohyblivý příčník, 7 – vřeteno, 8 – ozubené soukolí, 9 – převodová skříň, 10 – elektromotor

**b) hydraulický:** 1 – hydraulický píst, 2 – hydraulický válec, 3 – vodící lišta, 4 – pohyblivý příčník, 5 – rám stroje, 6 – průtahoměr, 7 – zkušební tyč, 8 – upínací hlava

Zdroj: VUT BR

### <span id="page-24-0"></span>**5.6 Vyhodnocení tahové zkoušky**

Stroj pomocí síly F deformuje zkušební vzorek (tyč). Deformace způsobuje to, že se zkušební tyč celá prodlužuje. Díky deformaci se změní délka L<sub>0</sub> naměřená na začátku pokusu o prodloužení ∆L na momentální délku L =  $L_0 + \Delta L$ . Velikost síly F v závislosti na prodloužení L můžeme za pomoci pracovního diagramu graficky znázornit. Registračním zařízením stroj zaznamenává hodnoty L a F několika tisíckrát za sekundu. Díky těmto hodnotám vytváří velice přesný pracovní diagram. V té samé době se zmenšuje plocha  $S_0$  na okamžitý průřez S. Platí zde zákon zachování objemu. Z pohybu příčníku jsou zaznamenávány hodnoty L a F. Ty však mohou být zaznamenávány i za pomoci průtahoměru, ten rovnou zaznamenává prodloužení ∆L k síle. (Pecina, 2006)

#### <span id="page-24-1"></span>**5.7 Pracovní diagram**

Pracovní diagram je rozdělen na dva tvary:

- 1) S výraznou mezí kluzu nejčastěji u neuklidněných materiálů
- 2) S nevýraznou mezí kluzu u klidněných materiálů

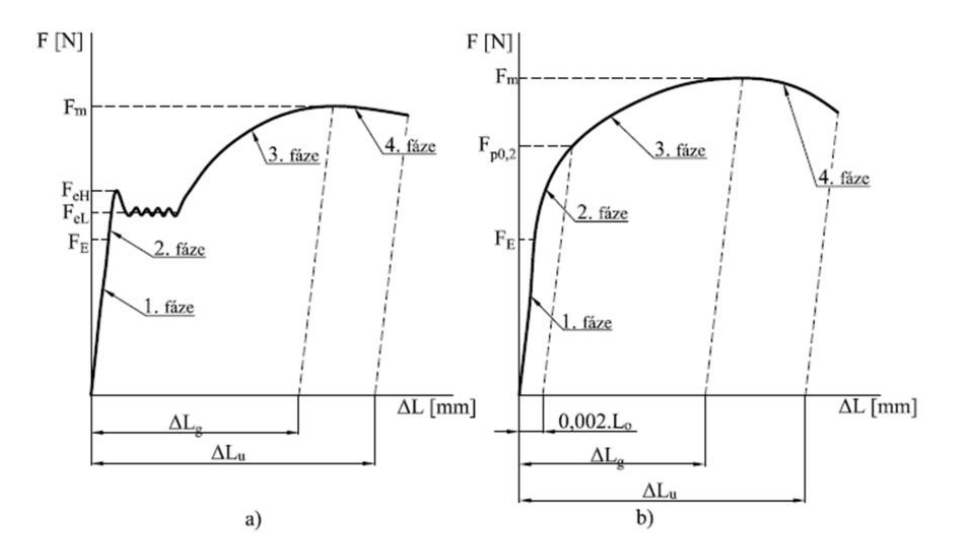

Obrázek 9: Pracovní diagram a) s výraznou mezí kluzu

### b) s nevýraznou mezí kluzu

Zdroj: VUT BR

Díky tomuto diagramu můžeme celý proces tahové zkoušky rozdělit do 4 fází:

#### <span id="page-25-0"></span>**5.7.1 Oblast pružných deformací**

Oblast pružných deformací je označena jako 1. fáze, ve které se zkušební tyč přímo úměrně prodlužuje se zvyšující se zatěžující silou, na grafickém výstupu je proto přímka. V této fázi se tyč napíná pouze elasticky. To znamená, že po uvolnění se tyč vrátí do své původní délky. Tato část je ukončena silou Fe, ta označuje sílu meze elasticity. Obvykle se ale nezjišťuje, je to ukázka mezi pružnou a trvalou deformací. (Forejt, 2006)

#### <span id="page-25-1"></span>**5.7.2 Oblast od meze úměrnosti do meze kluzu**

V této fázi je vidět důležitý rozdíl u uklidněných a neuklidněných materiálů. Tato oblast je označována jako 2. fáze. Zkušební tyč se zde již přestává elasticky deformovat a diagram pokračuje dvěma způsoby.

a) Tyč se přestává lineárně deformovat a vzniká prodleva. Graf ukazuje, že záznam pokračuje, aniž by silové zatížení rostlo. Zalomení křivky může být různě výrazné, záleží na vlastnostech materiálu. Druhou fázi ukončuje síla, během které nastává prodleva nebo zlom. Tato síla se označuje jako síla na horní mezi kluzu F<sub>eH</sub> a je vidět na obrázku 9a.

b) Tyč se přestává deformovat lineárně a plynule pokračuje do rovnoměrné deformace. Nejsou patrné žádné velké zlomy. Tato deformace je patrná na obrázku 9b.

Zde je druhá fáze zakončena smluvní silou na mezi kluzu, která je označena jako  $F_{p0,2}$ . Povolená deformace původní naměřené délky tyče je 0,2 %. Z té se poté určí smluvní síla na mezi kluzu. (Forejt, 2006)

#### <span id="page-25-2"></span>**5.7.3 Oblast rovnoměrných trvalých deformací**

Při 3. fázi zatížení nad mezí kluzu dále rovnoměrně roste, zkušební tyč se trvale deformuje až do jejího zaškrcení. Během tohoto okamžiku je třetí fáze u konce. Ta je určena maximální silou Fm, které bylo dosaženo během zkoušky. Během maximální síly Fm vzniká prodloužení, to je označováno jako ∆Lg. (Machek, 2014)

# <span id="page-26-0"></span>**5.7.4 Oblast nerovnoměrných trvalých deformací**

Vznik 4. fáze nastane zaškrcením zkušební tyče, až na ní vznikne krček. Tento stav vypadá tak, že tyč se plynule zužuje až do té doby, než se přetrhne. Tyč už se na žádném jiném místě neprodlužuje ale pouze jenom v krčku. Ten se prodlužuje i když síla klesá. V úzkém průřezu krčku totiž napětí neustále prudce roste. Tvary krčků jsou velice různé, záleží na testovaném materiálu. (Forejt, 2006)

# <span id="page-27-0"></span>**6. Metodika**

Tato bakalářská práce se zabývá zjišťováním pevnostních charakteristik 3D výtisků. Konkrétně porovnáním výtisků tisknutých na stejné 3D tiskárně v horizontálním a příčném směru. Zároveň budou porovnány i modely s rozdílnou výškou vrstvy. K tisku budou použity materiály PLA a PET-G. Oba budou tisknuty za stejných podmínek, každý ale bude vyžadovat jiné teplotní parametry při tisku. Z každého filamentu bude vytisknuto 10 modelů v horizontální poloze a 10 modelů ve vertikální poloze. Z těchto deseti modelů bude vždy 5 vytisknuto s výškou vrstvy 0,25 mm a zbylých 5 s výškou vrstvy 0,15 mm. Všechny výtisky se označí identifikačním štítkem, na kterém bude druh filamentu, číslo vzorku, poloha tisku a datum dokončení tisku. Následně se všechny vzorky jeden po druhém vloží do trhacího stroje, kde proběhne zkouška tahem. Během této zkoušky se budou zapisovat výsledné hodnoty a grafy. Poté se všechny tyto poznatky vyhodnotí. Tento pokus by měl určit, která poloha tisku, jaká výška vrstvy a který z materiálů je na tahové zatížení více vhodný.

Zkušební tyč bude vymodelována v programu Solid Works. Její rozměry jsou na obrázku č. 10. Dokončený model bude uložen ve formátu STL.

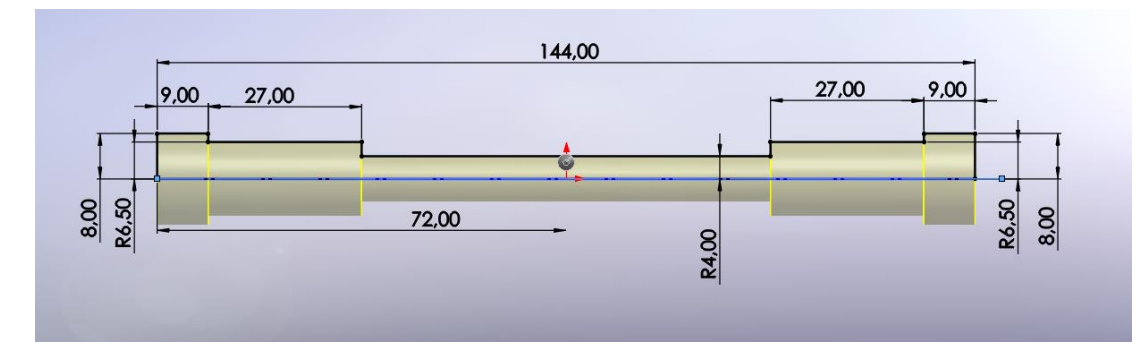

Obrázek 10: Modelování vzorku v programu Solid Works

K tisku bude využita 3D tiskárna Profi 3D Maker od firmy 3D Factories. Tato firma má svůj program potřebný k provozu tiskárny. Jmenuje se G3D Maker. Do tohoto programu bude nahrán soubor s vymodelovanou zkušební tyčí ve formátu STL. Nastaví se zde výška vrstvy. Nejdříve bude nastavena na hodnotu 0,25 mm

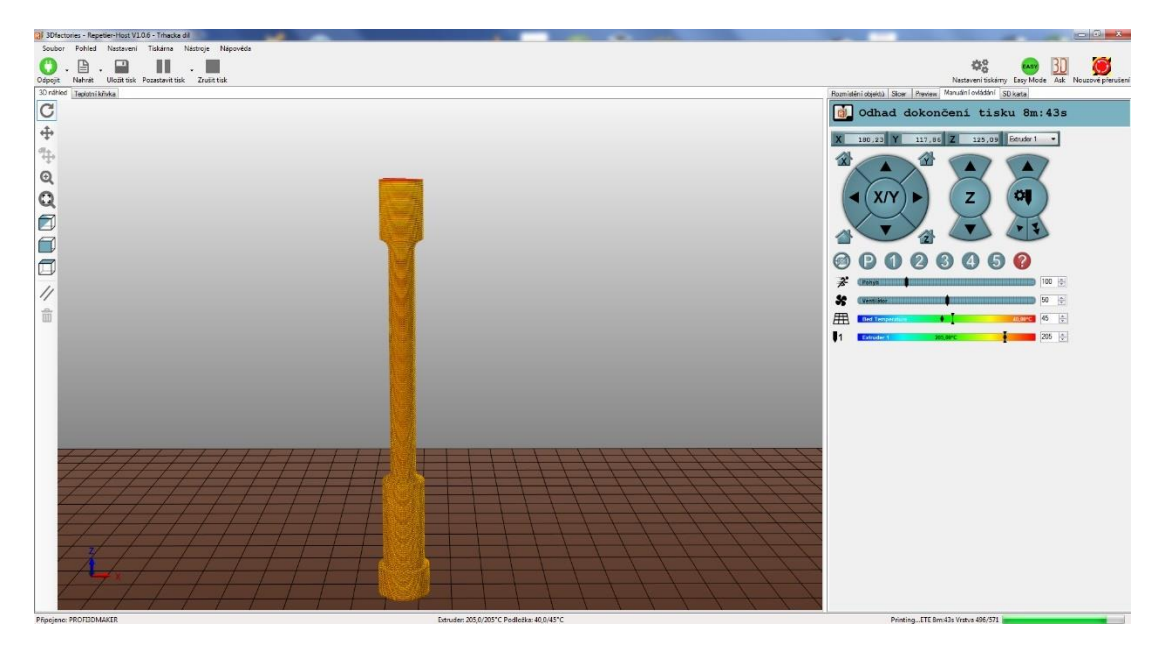

Obrázek 11: Průběh tisku s nastavenými teplotami, materiál PLA

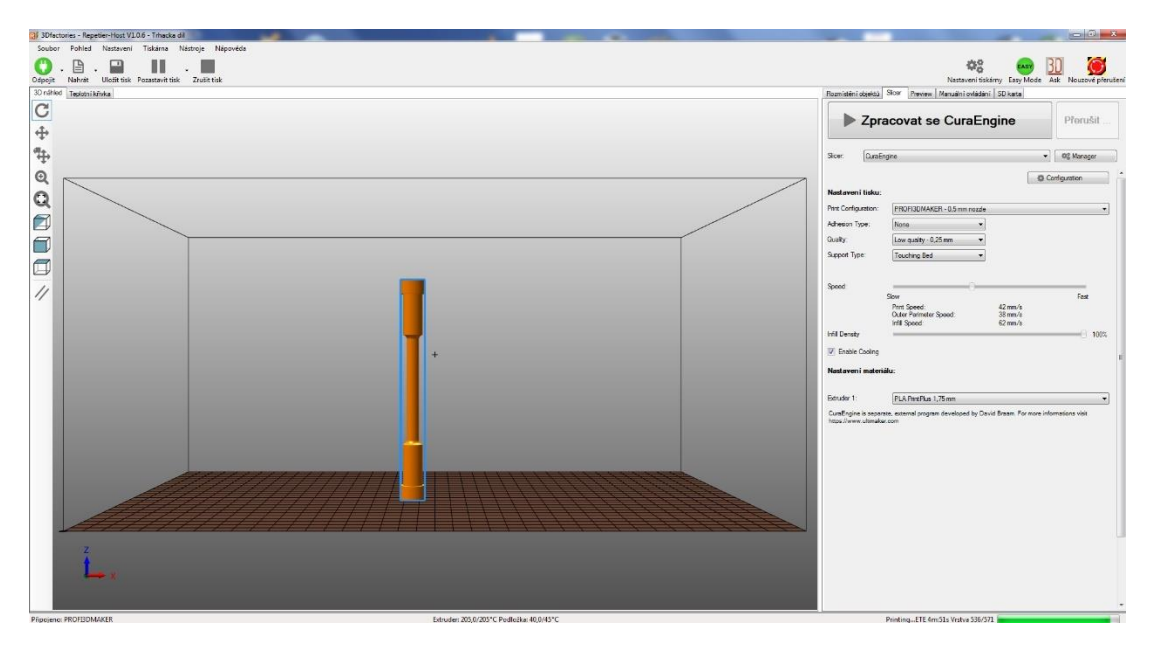

Obrázek 12: Nastavení parametrů tisku

za použití trysky o velikosti 0,50 mm. Hustota výplně bude mít pro náš pokus hodnotu 100 %. Teplota extruderu je podle rozmezí výrobce filamentu nastavena na 205 °C pro PLA a 243 °C pro PET-G. Předehřev platformy pro PLA je stanoven na 45 °C a pro PET-G na 80 °C. U nastavení materiálu zvolíme filament, se kterým začneme tisknout, bude to PLA 1,75 mm. Druhým filamentem bude PET-G také 1,75 mm. Trasy tisku a případné podpory si nastaví program automaticky sám. Dále bude zvolena poloha tisku. Model se v programu umístí na střed platformy a nastaví se, v jaké poloze bude probíhat tisk. Nejdříve 5 kusů v horizontální poloze a 5 kusů ve vertikální z materiálu PLA s výškou vrstvy 0,25 mm. Poté se nastaví výška vrstvy na 0,15 mm a vytiskne se zbylých 5 vzorků v horizontální poloze a 5 ve vertikální poloze. Po dokončení tisku z PLA bude vyměněn materiál za PET-G. Z tohoto materiálu se totožným postupem vytiskne stejný počet kusů. Během přípravy před tiskem je nutné odstranit všechny nečistoty a zbytky materiálu z předchozího tisku nejen z platformy, ale i z extruderu. Platforma se musí před tiskem zkalibrovat. Dále je také nutné zkontrolovat čistotu trysky a správné zavedení filamentu do extruderu. Při zavádění nového filamentu musí být jeho konec seříznutý do špičky. Před samotným tiskem bude místo na platformě tam, kde bude model tisknut, potřeno 3D Glue lepidlem od firmy 3D factorie.

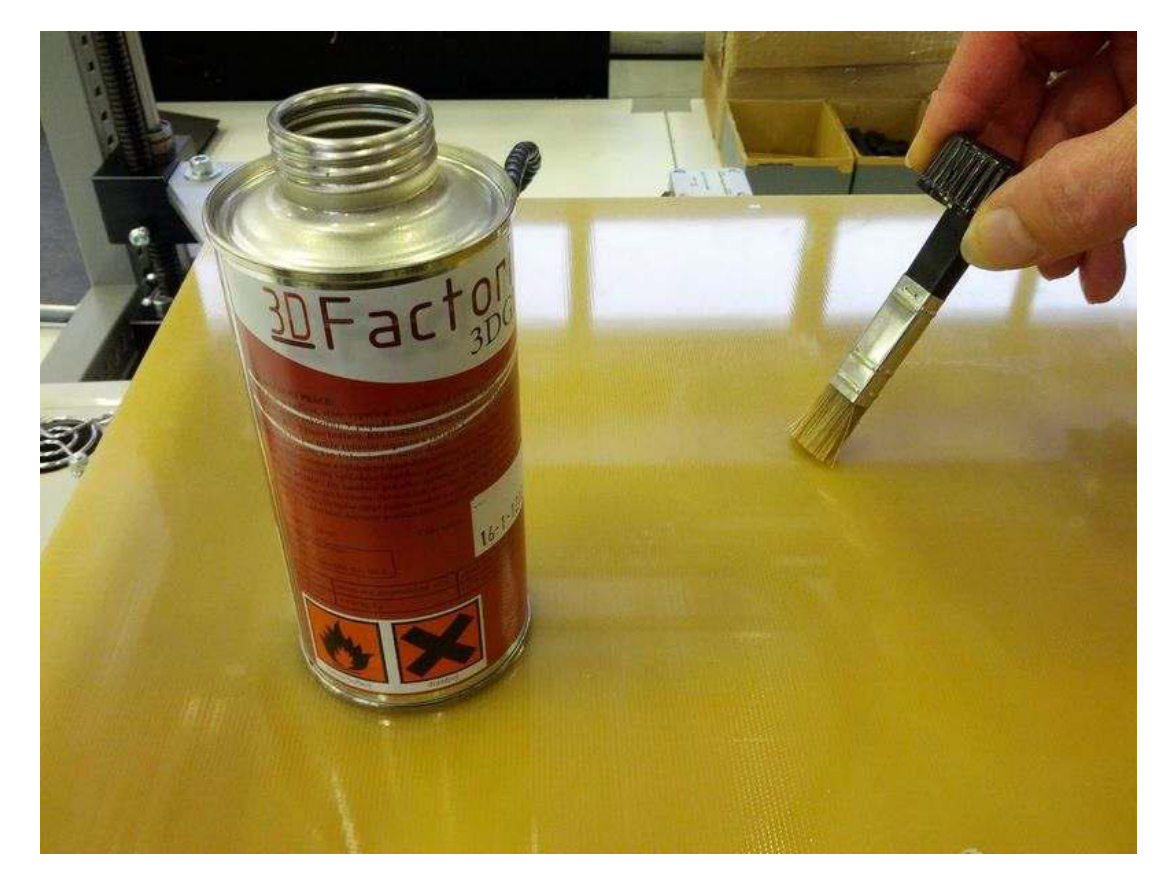

Obrázek 13: Aplikace lepidla na platformu Zdroj: UŽIVATELKÁ PŘÍRUČKA 3D FACTORIES (2013)

Když dokončíme přípravu, zadáme v programu zpracovat. Program vše propočítá a oznámí, jak dlouho bude tisk zhruba probíhat. V našem případě tisk potrvá okolo 55 minut vertikálně a okolo 45 minut horizontálně s výškou vrstvy 0,25 mm. Tisk s nižší vrstvou potrvá déle, v horizontální poloze okolo 1,5 hodiny a ve vertikální zhruba 2 hodiny. Nyní se zahájí tisk, ten začne až se extruder a platforma zahřejí na námi určenou teplotu.

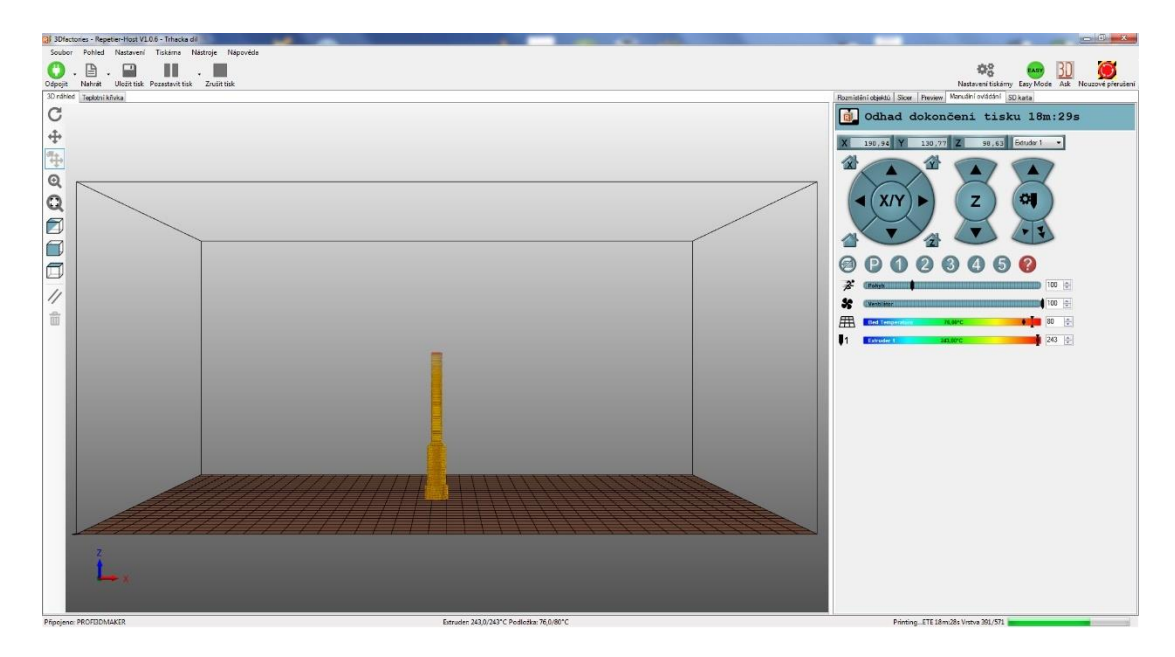

Obrázek 14: Průběh tisku s nastavenými teplotami, materiál PET-G

Během tisku bude kontrolován jeho průběh a správné odvíjení filamentu z cívky. Mohla by nastat kolize, například odlepení od podložky, převrácení výtisku nebo ucpání trysky.

Po dokončení tisku bude výtisk ponechán 2-3 minuty na platformě kvůli zchladnutí. Po vyjmutí se u vzorků tisknutých v horizontální poloze ručně odstraní podpory. Následně bude každý vzorek zvážen kvůli skrytým vadám tisku (vzduchové bubliny). K vážení bude použita certifikovaná váha Kern 770. Navážené hodnoty budou zaznamenávány. Aby nedošlo k promíchání vzorků, bude každá zkušební tyč ihned po zvážení opatřena identifikačním štítkem. Na něm bude uveden materiál, z kterého je model vytisknut, vertikální nebo horizontální poloha tisku, sériové číslo, výška vrstvy a datum dokončení jeho tisku.

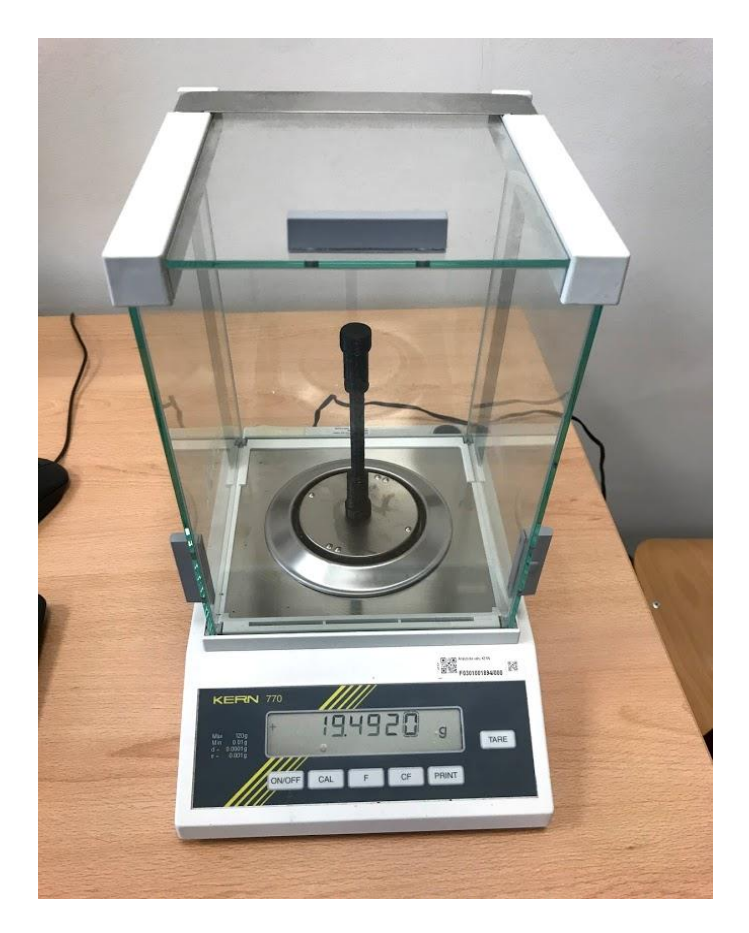

Obrázek 15: váha Kern770

Pro tahovou zkoušku bude použit stroj modelové řady AG-X Plus o maximální trhací síle 50 kN od značky Shimadzu Corporation. Tento stroj podporuje software TRAPEZIUM X.

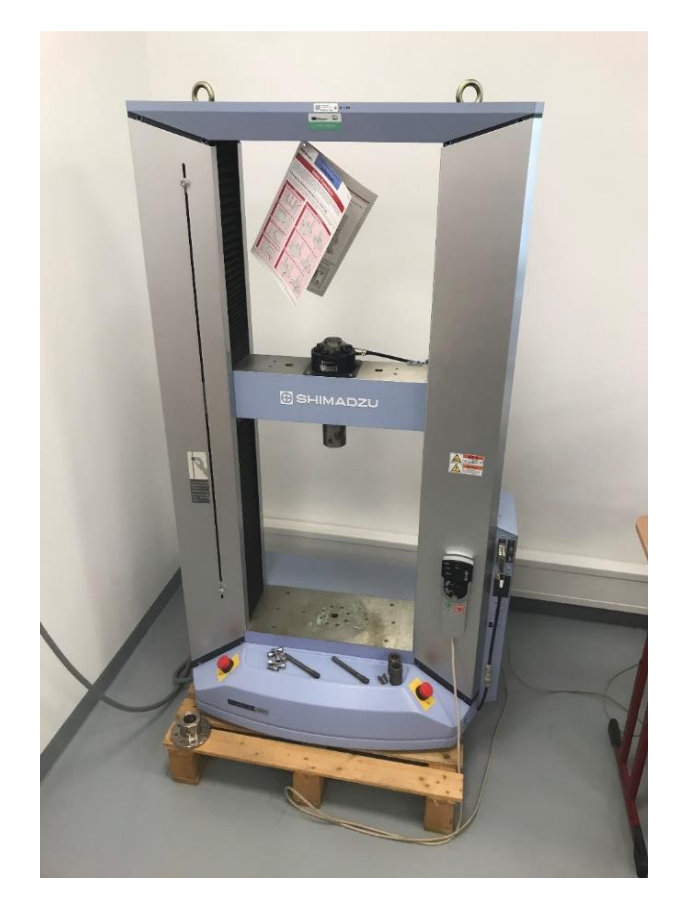

Obrázek 16: Univerzální zkušební stroj Shimadzu AG-X Plus

Jako první bude nastavena zkušební metoda. Zde bude zvolen počet 5 testovaných vzorků. Rychlost zdvihu se nastaví na 0,5 mm/min. Systém nabízí velký počet měřených hodnot, bude zvolena pouze maximální síla a maximální zdvih. Tato metoda se uloží.

Jako první bude na počítači v programu TRAPEZIUM X spuštěna námi uložená metoda. Vzorek se umístí do stroje pomocí přidržovacích pouzder a upínacího modulu. Během upínání je stroj přepnut do ručního ovládání, aby bylo možné pohybovat příčníkem. Po zajištění modulu aretačními čepy se příčník nastaví do polohy, aby měl vzorek mírnou vůli. To znamená, že vzorek nesmí být napnutý, ovlivnilo by to totiž měření. Zároveň by hrozilo jeho přetržení ještě před samotným testem. Po nastavení příčníku bude stroj přepnut do automatického režimu. Následně bude spuštěna kalibrace. Po kalibraci bude nastavena hodnota zdvihu na nulu.

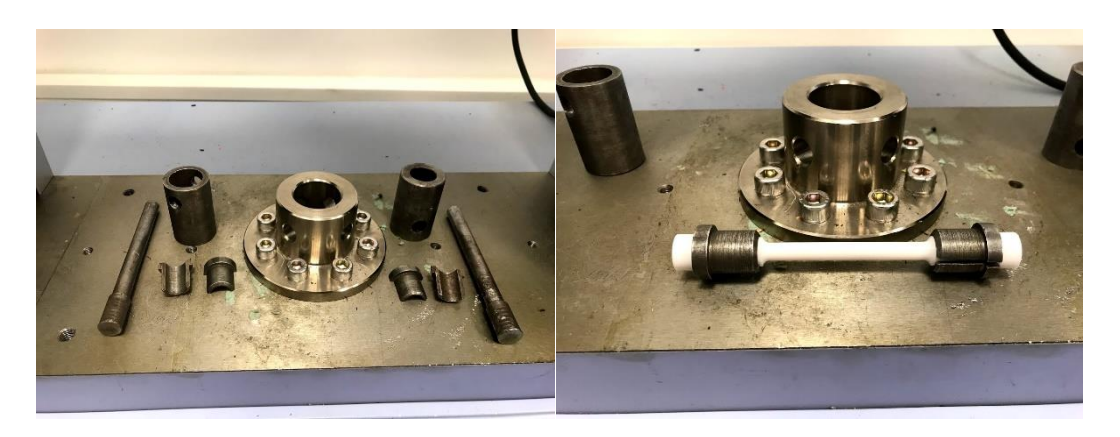

Obrázek 17: Upínací modul, přidržovací pouzdra a aretační čepy

Během testu bude na počítači sledována narůstající maximální síla se zvětšujícím se zdvihem, zároveň i pomalu tvořící se graf. Během samotného testu je nutné používat ochranné brýle a dodržovat bezpečnou vzdálenost od stroje.

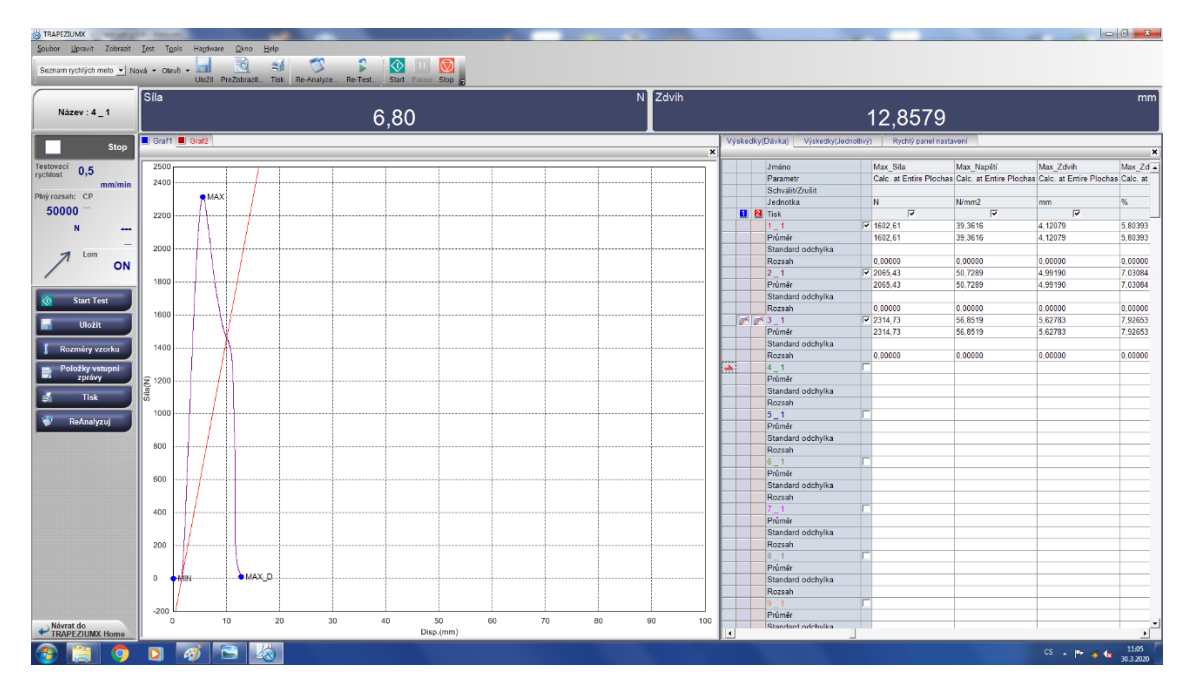

Obrázek 18: Výsledný graf materiálu Pet-G ve vertikální poloze tisku

.

# <span id="page-34-0"></span>**7. Výsledky**

# <span id="page-34-1"></span>**7.1 Kontrola kvality**

Všechny vzorky byly převáženy kvůli kontrole jejich kvality. (viz tabulka č. 1 a 2) Jednotlivé hmotnosti jsou ve svých kategoriích velice podobné, to znamená, že tisk byl velmi přesný a rozdíl v kvalitě je minimální. Kdyby rozdíly byly větší, mohly by zásadním způsobem ovlivnit měření při tahové zkoušce.

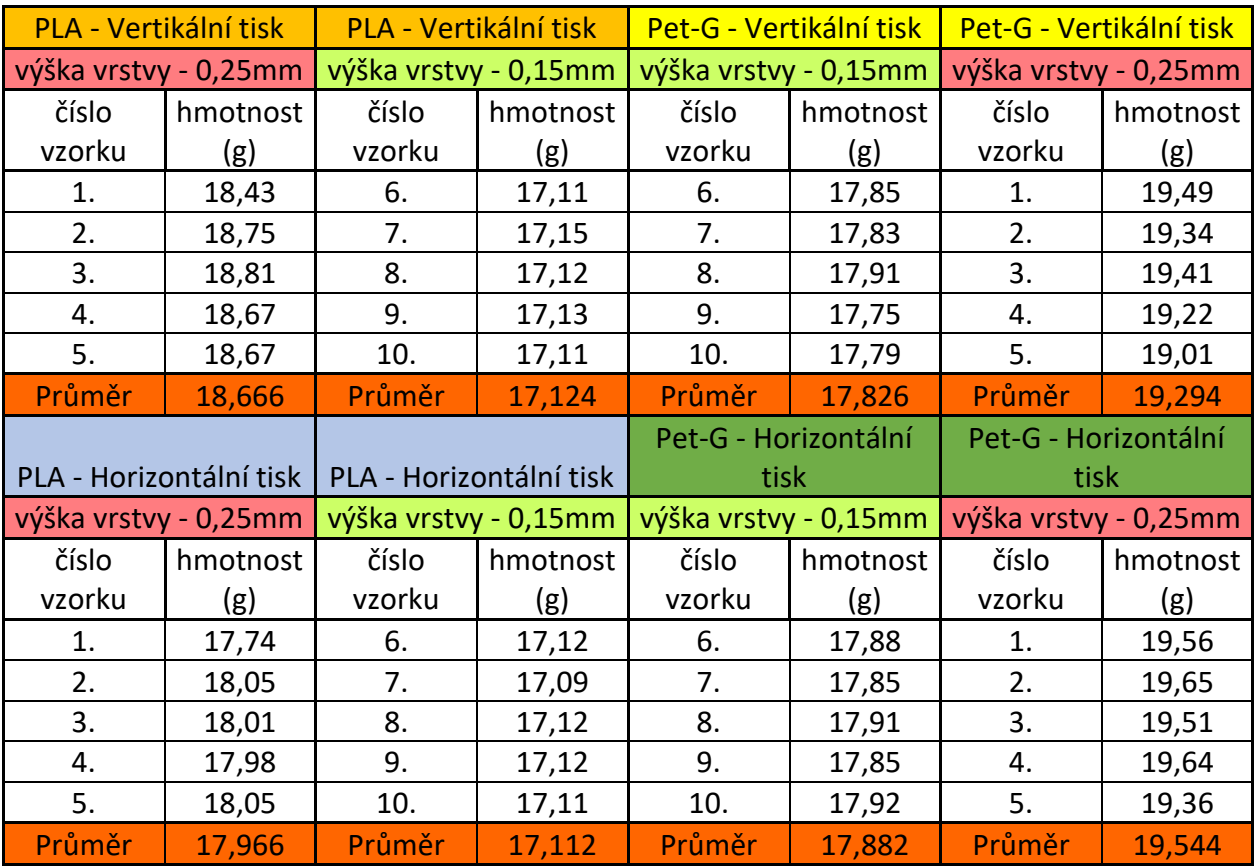

Tabulka č.1: Hmotnosti vzorků

# <span id="page-35-0"></span>**7.2 Výsledky tahové zkoušky**

Tahové zkoušky byly prováděny podle přesně daných kroků (viz metodika). Všechny výsledky byly zaznamenány do tabulek. Během této zkoušky byly zjištěny tyto hodnoty:

| PLA - Vertikalní tisk  |                  |                    | PLA - Vertikalní tisk  |                  |                    |
|------------------------|------------------|--------------------|------------------------|------------------|--------------------|
| výška vrstvy - 0,25 mm |                  |                    | výška vrstvy - 0,15 mm |                  |                    |
| číslo<br>vzorku        | Max. síla<br>(N) | Max. zdvih<br>(mm) | číslo<br>vzorku        | Max. síla<br>(N) | Max. zdvih<br>(mm) |
| 1.                     | 2141,2           | 5,92               | 6.                     | 966,77           | 2,05               |
| 2.                     | 2361,86          | 4,16               | 7.                     | 1177,21          | 2,68               |
| 3.                     | 2033,6           | 2,55               | 8.                     | 1424,22          | 4,23               |
| 4.                     | 2363,8           | 2,89               | 9.                     | 1291,43          | 2,64               |
| -5.                    | 2313,35          | 2,33               | 10.                    | 1230,25          | 2,76               |
| Průměr                 | 2242,762         | 3,57               | Průměr                 | 1217,976         | 2,872              |

Tabulka č.2: Výsledky tahové zkoušky PLA-Vertikální tisk

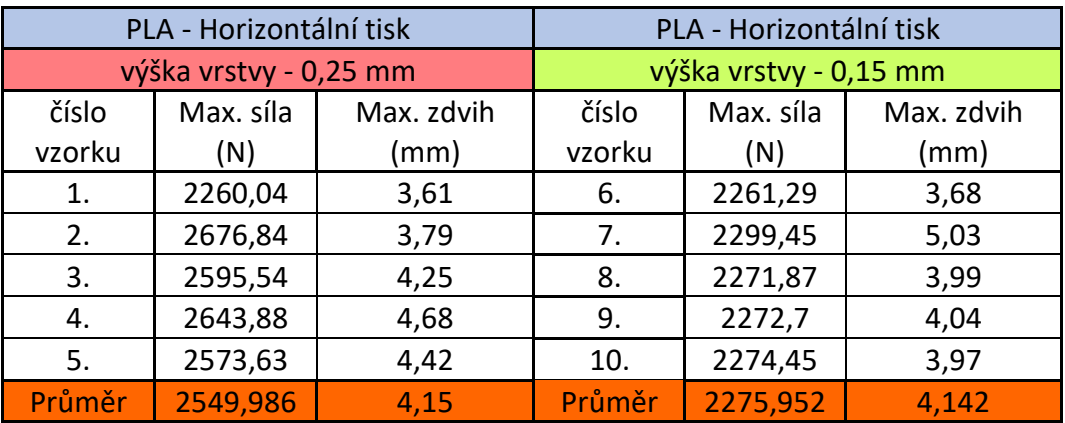

Tabulka č.3: Výsledky tahové zkoušky PLA-Horizontální tisk

| Pet-G - Vertikalní tisk |                  |                    | Pet-G - Vertikalní tisk |                  |                    |
|-------------------------|------------------|--------------------|-------------------------|------------------|--------------------|
| výška vrstvy - 0,25 mm  |                  |                    | výška vrstvy - 0,15 mm  |                  |                    |
| číslo<br>vzorku         | Max. síla<br>(N) | Max. zdvih<br>(mm) | číslo<br>vzorku         | Max. síla<br>(N) | Max. zdvih<br>(mm) |
| 1.                      | 1602,61          | 4,12               | 6.                      | 542,86           | 0,97               |
| 2.                      | 2065,43          | 4,99               | 7.                      | 867,22           | 1,65               |
| 3.                      | 2314,73          | 5,63               | 8.                      | 753,13           | 2,01               |
| 4.                      | 2452,16          | 5,81               | 9.                      | 832,65           | 1,92               |
| 5.                      | 1988,27          | 3,96               | 10.                     | 786,25           | 2,66               |
| Průměr                  | 2084,64          | 4,902              | Průměr                  | 756,422          | 1,842              |

Tabulka č.4: Výsledky tahové zkoušky PET-G – Vertikální tisk

| Pet-G - Horizontální tisk |           |            | Pet-G - Horizontální tisk |           |            |
|---------------------------|-----------|------------|---------------------------|-----------|------------|
| výška vrstvy - 0,25 mm    |           |            | výška vrstvy - 0,15 mm    |           |            |
| číslo                     | Max. síla | Max. zdvih | číslo                     | Max. síla | Max. zdvih |
| vzorku                    | (N)       | (mm)       | vzorku                    | (N)       | (mm)       |
| 1.                        | 2428,55   | 6,48       | 6.                        | 2363,5    | 6,55       |
| 2.                        | 2004,66   | 5,16       | 7.                        | 2013,6    | 6,31       |
| 3.                        | 2518,24   | 8,38       | 8.                        | 1961,03   | 3,44       |
| 4.                        | 2407,03   | 5,96       | 9.                        | 2011,98   | 3,57       |
| 5.                        | 2421,36   | 5,55       | 10.                       | 2116,27   | 3,74       |
| Průměr                    | 2355,968  | 6,306      | Průměr                    | 2093,276  | 4,722      |

Tabulka č.5: Výsledky tahové zkoušky PET-G – Horizontální tisk

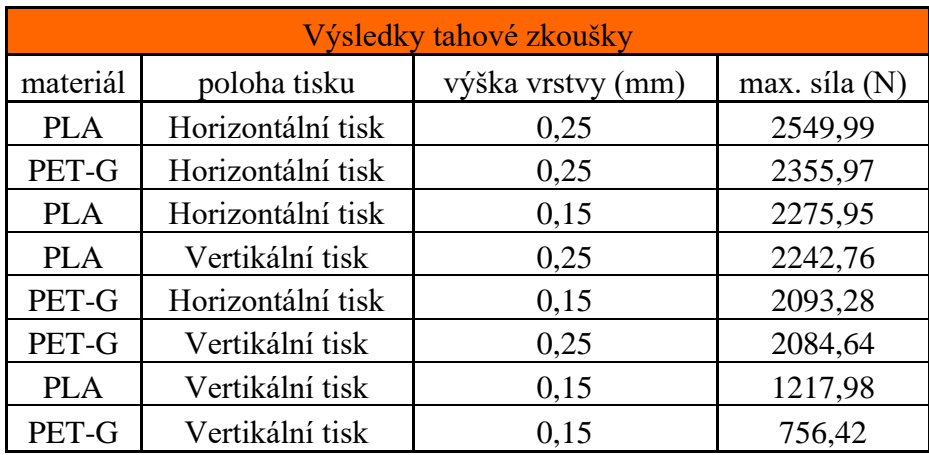

Tabulka č.6: Přehled výsledků tahové zkoušky

# <span id="page-37-0"></span>**8. Diskuse**

Cílem této bakalářské práce bylo zjistit, který materiál bude vhodnější na tahové zatížení. Jednalo se o ekologický materiál PLA a syntetický materiál PET-G. Oba tyto filamenty jsou v tiskařské komunitě hojně využívané, proto jsem se přiklonil k tomuto výběru.

V práci jsou porovnávány dvě polohy tisku, horizontální a vertikální. Tento aspekt tisku byl pro tahovou zkoušku velice důležitý, neboť poloha tisku určuje směr vláken v modelu. Na výsledcích testu můžeme jednoznačně vidět, že vzorky trhané po vláknech (horizontální tisk) dosahují podstatně lepších výsledků. Velký vliv na výslednou tahovou sílu má také výška vrstvy. Během pokusy byly testovány vrstvy 0,15 mm a 0,25 mm. Vzorky s vyšší vrstvou měly velice dobré výsledky v kombinaci s horizontální polohou tisku.

U navážených hodnot je patrné, že vzorky s vrstvou 0,25 mm jsou těžší. Tento fakt způsobují větší přetoky vůli velkému množství materiálu. Toto velké množství způsobuje, že není dosaženo takových detailů jako s vrstvou 0,15 mm. Průměrný váhový rozdíl mezi vrstvami je 1,38 g.

Během tisku ve vertikální poloze nastal problém. Vzorek má poměrně malou styčnou plochu vzhledem ke své výšce. Tisková hlava při tisku jemně naráží do modelu. Proto když byl tisk skoro u konce a model byl již docela vysoký, nárazy nevydržel, odlepil se a spadl. K pokusu se již nedal použít a jeho dokončení se nedalo, vzhledem k možnostem tiskárny, dokončit. Problém byl vyřešen mírným zvýšením teploty platformy a přidáním více lepidla.

Dalším problémem se stala tryska. Její průměr měl být 0,50 mm, ale po přeměření byl kvůli značnému opotřebení, zjištěn průměr 0,54 mm. Kvůli většímu průměru způsobovala velmi patrné přetoky materiálu (hlavně u vertikální polohy). Ty byly ze začátku redukovány hodnotou výplně. Ze 100 % byla ubrána na 97 %. Tato redukce neměla na přetoky příliš velký vliv, proto se provedlo přeměření a následná výměna trysky za novou.

Na naměřených výsledcích je vidět, že na tahové zatížení je vhodnější materiál PLA, který je tisknut v horizontální poloze. Celkově je horizontální poloha lepší a zároveň s ní i vyšší vrstva materiálu. Naopak nejméně vhodné na tahové zatížení je PET-G tisknuté ve vertikální poloze slabou vrstvou. Bylo přetrženo za pomoci velice malého zatížení při minimálním zdvihu. Během pokusu bylo pozorováno, že Pet-G, s výškou vrstvy 0,25 mm má největší zdvih ze všech testovaných vzorků.

Testem se zjistilo, že PLA tisknuté horizontálně silnou vrstvou dokáže unést až 260,03 kg při průměru 8 mm. Tento výsledek je překvapivý, neboť byla očekávána mnohem nižší hodnota. Oproti tomu jako nejméně odolná kombinace proti tahovému zatížení se ukázalo Pet-g, vertikální tisk a malá výška vrstvy. Takto vytisknutý model unesl pouhých 77,13 kg.

Při tahové zkoušce byla objevena i jedna skrytá vada. Během tisku z Pet-G se pravděpodobně lehce připekl filament na trysce. To se občas u tohoto materiálu stává, jelikož je taven za poměrně vysoké teploty. Vada byla uprostřed modelu, tudíž na konečném vzorku nebyla vidět. Neodhalilo ji ani kontrolní vážení. Tato vada se projevila tak, že při zatížení vzorek prasknul přesně v místě vady. Nebylo zde totiž dostatečné spojení vrstev.

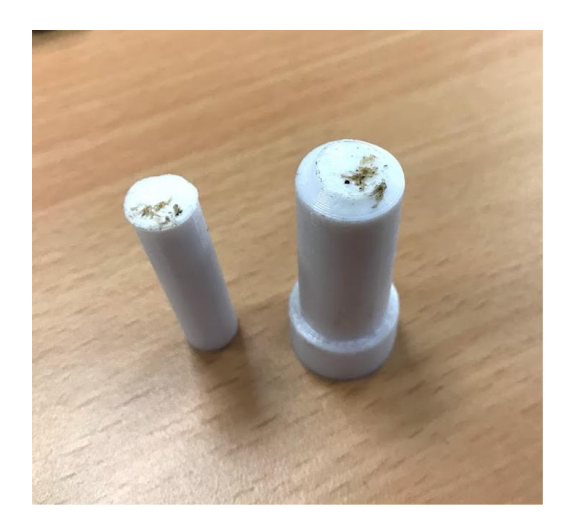

Obrázek 19: Skrytá vada

 Výsledky ukazují, že PLA je více vhodné k tahovému zatížení než Pet-g. Modely ale byly testovány zpravidla hned po tisku, navíc v uzavřené místnosti. Nebyly tedy vystaveny příliš velkému a déle trvajícímu UV záření. Bylo by zajímavé provést tento pokus znovu, ovšem s menšími změnami, například vystavit vytisknuté modely určitý čas UV záření a mírným změnám teplot a zároveň je nechat dostatečný čas vyzrát, aby dostatečně zchladly a řádně se propojily vrstvy. Jelikož PLA není příliš odolné proti UV záření, myslím si, že by výsledky byly velmi rozdílné.

# <span id="page-39-0"></span>**9. Závěr**

Jelikož je 3D tisk již velice rozšířený a dostupný, může doma tisknout prakticky kdokoliv. FMD tiskárnu lze nyní pořídit za několik tisíc korun a její provoz není také příliš nákladný. Každý se poté může zapojit do různých projektů, ať už soukromých či veřejných. Jedním takovým veřejným projektem byl nedávno tisk ochranných štítů a těl respirátorů. V současné době už se testují i 3D tiskárny pro stavbu betonových domů. Tato bakalářská práce může pomoci tiskařům v jejich práci, například i na takovýchto projektech.

3D tisk má nepřeberné spektrum využití. Uplatnění našel ve zdravotnictví či armádě. Dokáže ušetřit spoustu času a peněz. Například firmám s tvorbou prototypů nebo i upomínkových předmětů. Zároveň probouzí v lidech kreativitu a smysl pro detail.

Myslím si, že 3D tisk, pomocí jakékoliv technologie, má v dnešním světě velkou budoucnost.

# <span id="page-40-0"></span>**10. Použitá literatura**

KLOSKI, Liza Wallach a Nick KLOSKI. *Začínáme s 3D tiskem*. Brno: Computer Press, 2017. ISBN ISBN978-802-5148-761.

HORNE, Richard a Kalani Kirk HAUSMAN. *3D printing for dummies*. 2nd edition. Hoboken, NJ, [2017]. ISBN 978-1119386315.

Kniha základy 3d tisku od Josefa Průši. Prusa Research s.r.o. - 3D tisk a 3D tiskárny od Josefa Průši [online]. Prvního pluku 621/8a, 18600, Praha 8, Czech Republic: Prusa Research, 2016 [cit. 2020-02-05]. Dostupné z: [http://www.prusa3d.cz/kniha](http://www.prusa3d.cz/kniha-zaklady-3d-tisku-josefa-prusi/)[zaklady-3d-tisku-josefa-prusi/](http://www.prusa3d.cz/kniha-zaklady-3d-tisku-josefa-prusi/)

REDWOOD, Ben, Filemon SCHÖFFER a Brian GARRET. *The 3D printing handbook: technologies, design and applications*. Amsterdam: 3D Hubs, [2017]. ISBN 978-90-827485-0-5.

## 3D PRINTING INDUSTRY. THE FREE BEGINNERS GUIDE TO 3D PRINTING

[online]. 3D Printing Industry, 2014 [cit. 2019-12-06]. Dostupné z: <http://3dprintingindustry.com/wp-content/uploads/2014/07/3D-Printing-Guide.pdf>

FOREJT, Milan a Miroslav PÍŠKA. *Teorie obrábění, tváření a nástroje*. Brno: Akademické nakladatelství CERM, 2006. ISBN 80-214-2374-9.

WILLIAM F. HOSFORD. Mechanical Behavior of Materials. Cambridge: Cambridge University Press, 2005. ISBN 9780511810930

MACHEK, Václav. *Kovové materiály 2: vlastnosti a zkoušení kovových materiálů*. V Praze: České vysoké učení technické, 2014. ISBN 978-80-01-05527-4.

PECINA, Pavel a Josef PECINA. *Materiály a technologie - plasty: vlastnosti a zkoušení kovových materiálů*. Brno: Masarykova univerzita, 2006. ISBN 80-210- 4100-5.

## **Internetové zdroje**

ABS. *MaterialPro3D* [online]. 2020, , 1 [cit. 2020-02-04]. Dostupné z: https://www.materialpro3d.cz/materialovy-slovnik/abs/

# <span id="page-41-0"></span>**11. Seznam použitých obrázků**

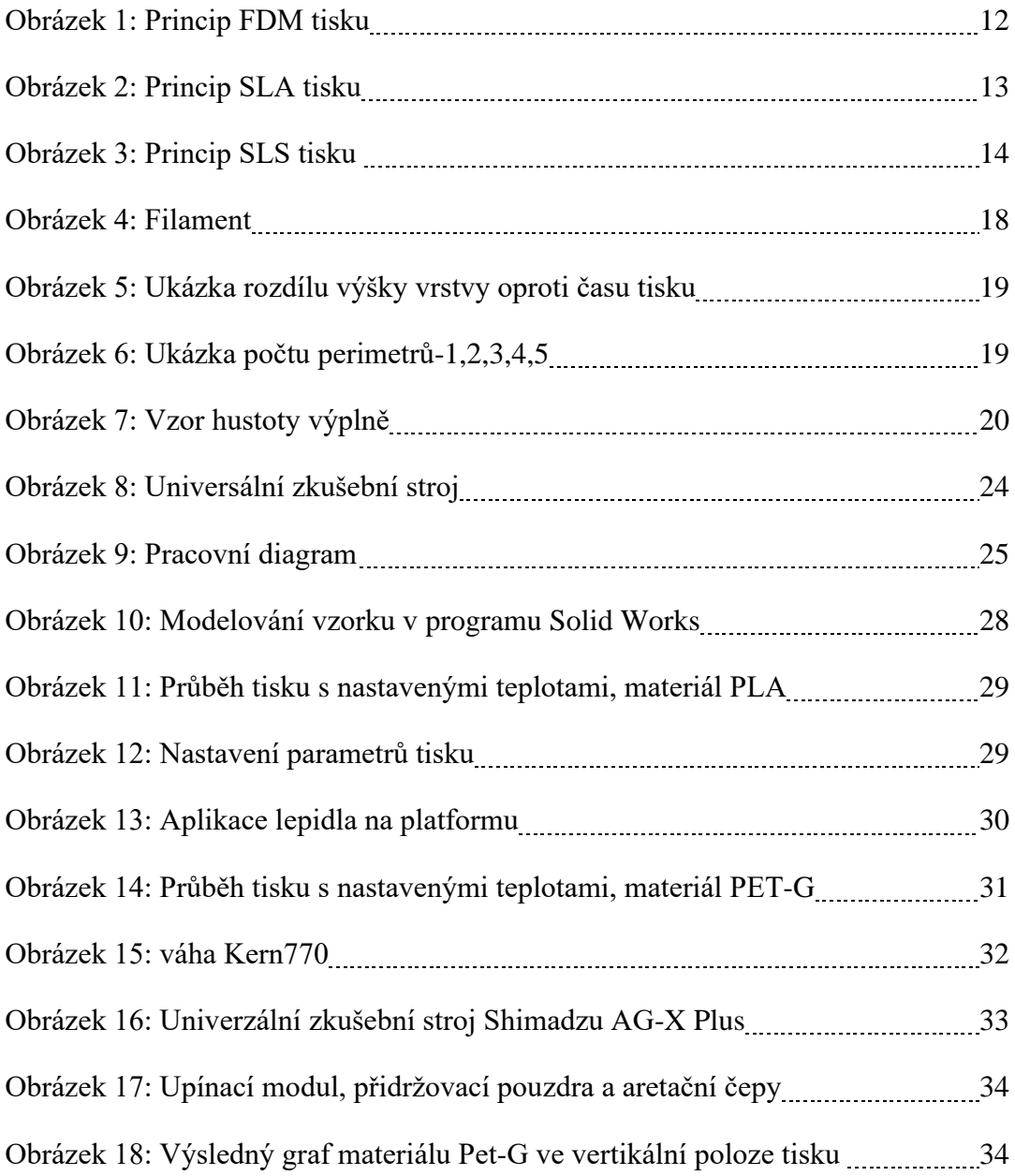

# <span id="page-42-0"></span>**12. Seznam použitých tabulek**

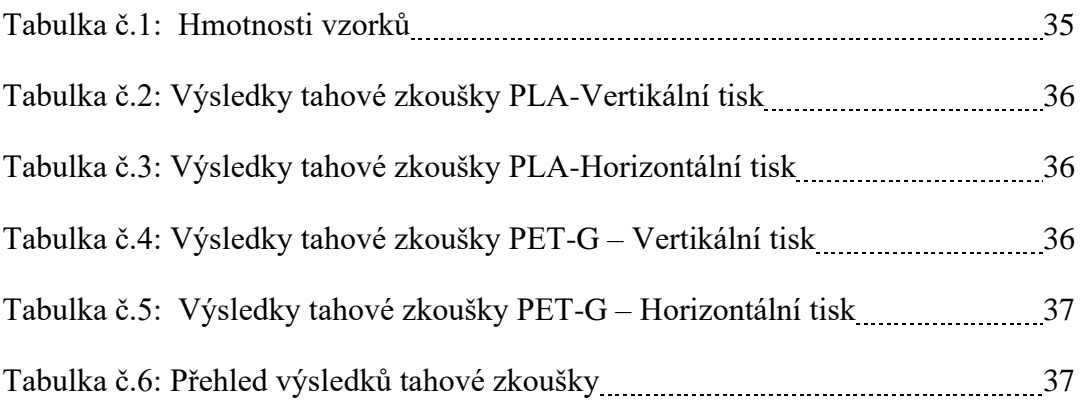